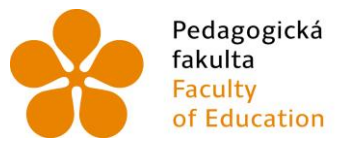

Pedagogická – Jihočeská univerzita<br>fakulta – v Českých Budějovicích<br>Faculty – – University of South Bohemia<br>of Education – in České Budějovice

Jihočeská univerzita v Českých Budějovicích Pedagogická fakulta Katedra informatiky

Bakalářská práce

# Publikování fotogalerií v Google Picasa

Vypracoval: Jakub Dohnal Vedoucí práce: PhDr. Jiří Leipert, Ph.D.

České Budějovice 2014

### **Prohlášení**

Prohlašuji, že svoji bakalářskou práci jsem vypracoval samostatně pouze s použitím pramenů a literatury uvedených v seznamu citované literatury.

Prohlašuji, že v souladu s § 47b zákona č. 111/1998 Sb. v platném znění souhlasím se zveřejněním své bakalářské práce, a to v nezkrácené podobě elektronickou cestou ve veřejně přístupné části databáze STAG provozované Jihočeskou univerzitou v Českých Budějovicích na jejích internetových stránkách, a to se zachováním mého autorského práva k odevzdanému textu této kvalifikační práce. Souhlasím dále s tím, aby toutéž elektronickou cestou byly v souladu s uvedeným ustanovením zákona č. 111/1998 Sb. zveřejněny posudky školitele a oponentů práce i záznam o průběhu a výsledku obhajoby kvalifikační práce. Rovněž souhlasím s porovnáním textu mé kvalifikační práce s databází kvalifikačních prací Theses.cz provozovanou Národním registrem vysokoškolských kvalifikačních prací a systémem na odhalování plagiátů.

V Českých Budějovicích

dne …………………….. ……………………

Podpis autora práce

#### JIHOČESKÁ UNIVERZITA V ČESKÝCH BUDĚJOVICÍCH Fakulta pedagogická Akademický rok: 2010/2011

#### ZADÁNÍ BAKALÁŘSKÉ PRÁCE (PROJEKTU, UMĚLECKÉHO DÍLA, UMĚLECKÉHO VÝKONU)

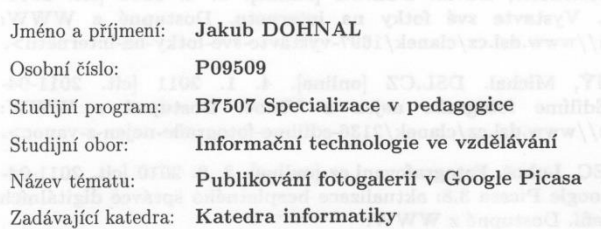

#### Zásady pro vypracování:

Výstupem práce bude ucelený e-learningový kurz strukturovaný do jednotlivých témat souvisejících se zpracováním digitálních fotografií od jejich pořízení, lokálního zpracování a základních kvalitativních úprav, jejich organizace do webových galerií, geotagování, opatření popisky, strukturace a přidělování práv spolupráce, editace online, sdílení galerií. V teoretické části se autor zaměří na porovnání dostupných služeb pro publikování fotogalerií<br>na internetu, dostupných online editačních nástrojů, aktuální stav řešené problematiky s výhledy do nejbližší budoucnosti. Součástí práce bude i nezbytná propagace této problematiky formou vědeckopopulárních článků a stručných zpráv na informačních serverech a vedení vytvořeného e-learningového kurzu v praxi i zahrnutí nabytých zkušeností v diskusi a ověřovacím průzkumu práce.

Rozsah grafických prací: CD ROM  $60$ Rozsah pracovní zprávy: Forma zpracování bakalářské práce: tištěná

Seznam odborné literatury:

- 1. DOSTÁL, Ondřej. SWmag.cz [online]. 5. 1. 2011 [cit. 2011-04-12]. Velký srovnávací test on-line úložišť fotografií na internetu. Dostupné z WWW: <http://www.swmag.cz/752/velky-srovnavacitest-on-line-ulozist-fotografii-na-internetu/>.
- 2. PROCHÁZKA, David. DSL.CZ [online]. 8. 4. 2010 [cit. 2011-104-12]. Vystavte své fotky na internetu. Dostupné z WWW:<br>
<http://www.dsl.cz/clanek/1697-vystavte-sve-fotky-na-internetu>.
- 3. ČERNÝ, Michal. DSL.CZ [online]. 4. 1. 2011 [cit. 2011-04-12]. Sdílíme fotografie nejen z Vánoc. Dostupné z WWW: <http://www.dsl.cz/clanek/2136-sdilime-fotografie-nejen-z-vanoc>.
- 4. NĚMEC, Luboš. Fotografovani.cz [online]. 3. 9. 2010 [cit. 2011-04-12]. Google Picasa 3.8: aktualizace bezplatného správce digitálních fotografií. Dostupné z WWW:  $.$
- 5. Nápověda Picasa [online]. 2011 [cit. 2011-04-12]. Dostupné z WWW: <http://picasa.google.com/support/?hl=cs>.

Vedoucí bakalářské práce:

PhDr. Jiří Leipert, Ph.D. Katedra informatiky

12. dubna 2011

L.S.

Datum zadání bakalářské práce: Termín odevzdání bakalářské práce: 30. dubna 2012

děkan

V Českých Budějovicích dne 8. dubna 2010

dDr. Jiří Vaníček, Ph.D vedoucí katedry

### **Anotace**

Bakalářská práce se zabývá publikováním fotogalerií v programu Google Picasa. Na serveru LMS Moodle byl vytvořen e-learningový kurz zaměřený na téma "Publikování fotogalerií v Google Picasa", ve kterém jsou lekce navrženy tak, aby se uživatelé naučili kvalitativní úpravy, jejich organizování do webových galerií, strukturaci, editace online a sdílení galerií. Součástí práce byla nezbytná propagace zmíněné problematiky formou vědeckopopulárních článků a stručných zpráv na informačních internetových serverech ve snaze zajistit co největší účast uživatelů e-learningového kurzu. Nezbytnou součástí bylo vedení vytvořeného e-learningového kurzu v praxi. Dalším výstupem práce je srovnání online editorů a online webových galerií v porovnání s Google Picasa.

### **Klíčová slova:**

Google Picasa, Moodle, e-learning, fotografie, publikování

### **Abstract**

This bachelor thesis is engaged in publication of photographs with the aid of Google Picasa programme. The e-learning course was created on the LMS Moodle server. This e-learning course is engaged in the theme "Publication of photographs in Google Picasa". The lessons in this programme are designed so the user will teach the high-quality editing, their setup into the web galleries, formation, online editing and sharing of galleries. The part of thesis was the propagation of this dilemma and short reports at the information servers on the internet. The dilemma was propagated like science-popular article. Using the internet servers was key decision because there was need for many users engagé in this e-learning course. Essential part was lead in practice the created e-learning course. The other output from the thesis is comparing the online editors and online web galleries in comparison to Google Picasa..

### **Keywords:**

Google Picasa, Moodle, e-learning, photo, publication

# **Poděkování**

Rád bych touto cestou poděkoval svému vedoucímu bakalářské práce PhDr. Jiří Leipert, Ph.D. za cenné rady, vedení, konzultace a trpělivost.

Dále bych rád poděkoval celé své rodině za trpělivost a podporu při studiu a zpracování této práce.

# Obsah

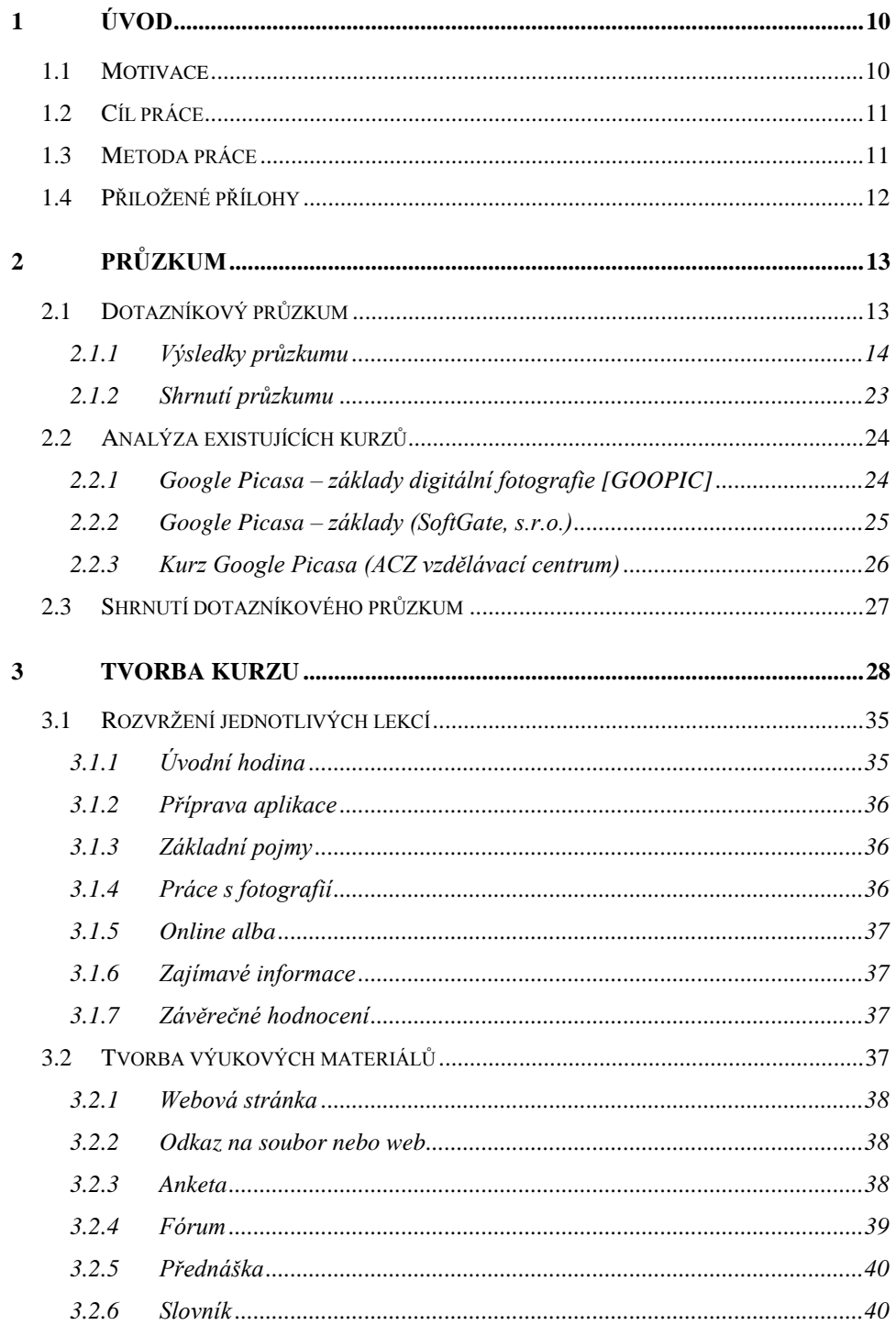

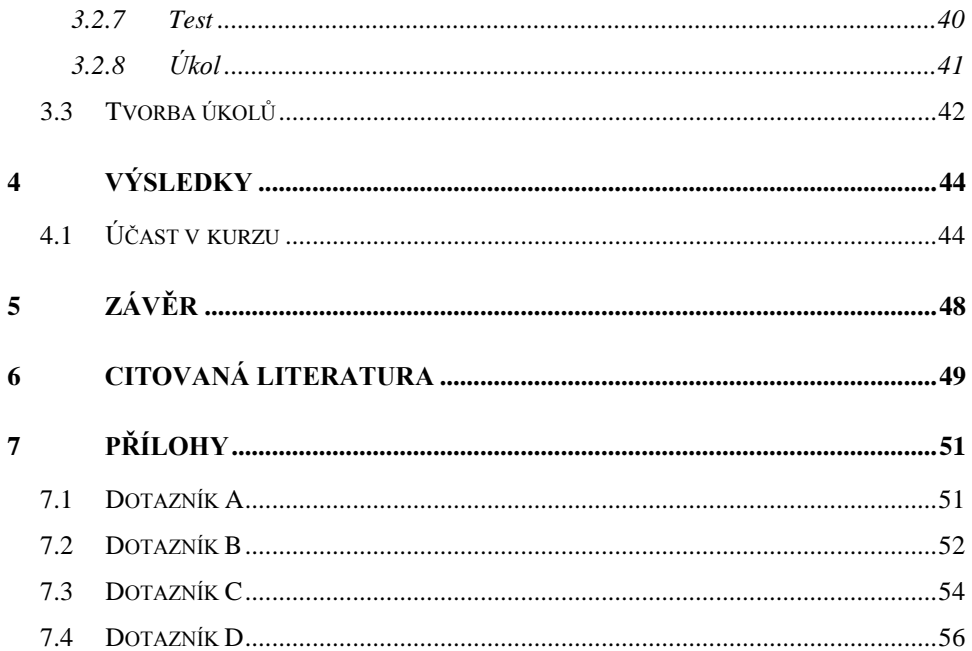

# **1 Úvod**

<span id="page-9-0"></span>V dnešní době téměř každý člověk vlastní nějaké zařízení, které dokáže pořizovat digitální fotografie. Jsou to například fotoaparáty, mobilní telefony, tablety a další. Tím pádem má dnes možnost fotografovat skoro každý, ale ne každý to zvládne na slušné úrovni. Proto je potřeba většinu digitálních fotografií nějakým způsobem upravit.

Prostřednictvím této bakalářské práce bych chtěl poukázat na práci s fotografiemi v aplikaci Google Picasa. Vytvořil jsem e-learningový<sup>1</sup> kurz, který je rozdělený do jednotlivých témat, zaměřených na kroky od pořízení digitální fotografie přes následnou úpravu, až po sdílení fotografií na internetu.

### **1.1 Motivace**

 $\overline{a}$ 

<span id="page-9-1"></span>V dnešní době nosí u sebe většina lidí mobilní telefon, který už má většinou v sobě zabudovaný fotoaparát. Tím pádem fotografovat dnes může skoro každý, jak děti na základní škole, tak i starší lidé. Někteří uživatelé stále dávají přednost klasickým fotoaparátům, ale pomalu přichází doba, kdy se "chytré<sup>2</sup>" mobilní telefony dostávají na stejnou úroveň jako dnešní digitální fotoaparáty. Tyto mobilní telefony mají tu výhodu, že dokáží vytvořit snímek, hned ho upravit v nějaké mobilní aplikaci a snímek se může hned sdílet na internetu.

Na internetu je spousta materiálů o digitální fotografii, ale poměrně málo komplexních, které se zabývají tématem prací s digitální fotografií od úplného pořízení, úpravy až po konečné sdílení na internetu v jednom dokumentu, kurzu…

<sup>&</sup>lt;sup>1</sup> Pojem "E-learning" (česky lze přeložit jako "e-učení" neboli elektronické učení) je vzdělávací metodou, která zřejmým způsobem využívá informačních a komunikačních technologií. [13]

<sup>&</sup>lt;sup>2</sup> Smartphone (v českém jazyce "chytrý telefon"), který používá pokročilejší mobilní operační systém a aplikační rozhraní.

Proto jsem se pokusil vytvořit e-learningový kurz pro uživatele zajímavý, časově moc nenáročný, avšak obsáhne všechny hlavní aspekty pro práci s digitální fotografií.

### **1.2 Cíl práce**

<span id="page-10-0"></span>Cílem práce je vytvořit ucelený strukturovaný e-learningový kurz do jednotlivých témat, související se zpracováním digitálních fotografií od jejich pořízení, lokálního zpracování a základních kvalitativních úprav, jejich organizace do webových galerií a sdílení na internetu.

Vhodný název a stručný popis by měl na první pohled prozradit, co dané téma obsahuje. Na konci každého pak bude jednoduchý úkol, který musí každý účastník kurzu splnit pro ověření, že danou problematiku pochopil. V poslední lekci bude fórum pro zjištění zpětné vazby.

### **1.3 Metoda práce**

<span id="page-10-1"></span>Z počátku bylo nutné prozkoumat a prostudovat prostředí aplikace Google Picasa a přesně zjistit, jaké možnosti má tato aplikace. K tomuto účelu mi velice pomohla webová dokumentace Welcome to Picasa and Picasa Web Albums [1].

Po nastudování prostředí aplikace bylo dalším důležitým krokem nastudování literatury zabývající se základní prací s digitální fotografií.

V další fázi byl proveden dotazníkový průzkum, který měl zanalyzovat, jak dnes lidé k fotografování, k práci s pořízenými digitálními fotografiemi a konečně k následnému sdílení přistupují.

Na základě zjištění získaných z provedeného průzkumu byl vytvořen strukturovaný e-learningový kurz v systému LMS Moodle<sup>3</sup>. Témata byla navržena tak, aby se účastník kurzu dozvěděl informace od přípravy aplikace až po konečné sdílení digitálních fotografií na internetu.

Po vytvoření všech výukových materiálů a dokončení celého kurzu jsem umožnil přístup veřejnosti. E-learningový kurz jsem k uživatelům šířil pomocí sociálních sítí a osobních kontaktů.

Nakonec jsem vyhodnotil zpětnou vazbu od účastníků kurzu a vytvořil závěr celé práce.

### **1.4 Přiložené přílohy**

 $\overline{a}$ 

<span id="page-11-0"></span>Součástí tištěné práce je disk CD, který obsahuje položky

- Elektronická verze této práce (formát PDF)
- Export e-learningového kurzu (formát ZIP)

<sup>&</sup>lt;sup>3</sup> LMS Moodle je volně šiřitelný program pro tvorbu výukových systémů a kurzů. [14]

# **2 Průzkum**

<span id="page-12-0"></span>Průzkum tvoří důležitý krok k dokončení bakalářské práce. Je proto velice důležité průzkum provést důkladně na dané téma a nashromáždit co nejvíce informací.

Na začátku zkoumání jsem si stanovil stěžejní části sběru informací, bez kterých by nebylo možné pokračovat dále v práci:

- 1. studium literatury,
- 2. určení cílové skupiny,
- 3. prohledání internetu, zda e-learningový kurz na toto téma již existuje.

Kromě získávání a studia literatury o úpravách digitální fotografie a sdílení, bylo nutné stanovit cílovou skupinu, které bude e-learningový kurz určen.

### **2.1 Dotazníkový průzkum**

<span id="page-12-1"></span>Stejně tak bylo nutné zjistit, jaká skupina lidí se nejvíce věnuje fotografování a upravuje digitální fotografie. Byl proto navržen dotazník, který měl za úkol shromáždit odpovědi na tyto kladené otázky:

- zda se fotografování věnují víc muži, anebo ženy,
- jaká věková skupina lidí nejvíce fotografuje,
- jak velká část z tázaných lidí fotografuje,
- kolik z oněch fotografujících by projevilo zájem o e-learnigový kurz zaměřený na práci s digitální fotografií,
- v jakých editorech nyní upravují své digitální fotografie (online, offline, žádné),
- jaké offline editory používají na úpravu digitálních fotografií,
- jaká úložiště používají pro sdílení svých fotografií,
- jaká online alba používají ke sdílení fotografií,
- jaké sociální sítě používat ke sdílení fotografií.

Pro zhotovení dotazníku byla použita služba na serveru [Vyplnto.cz](http://www.vyplnto.cz/)<sup>4</sup>, který nabízí bezplatně řešení pro vytvoření, zveřejnění a vyhodnocení dotazníku. Dále byl dotazník rozeslán pomocí sociální sítě Facebook <sup>5</sup> a ICQ<sup>6</sup>.

### **2.1.1 Výsledky průzkumu**

 $\overline{a}$ 

<span id="page-13-0"></span>Dotazník úspěšně vyplnilo celkem 213 korespondentů. Graf [Obr. 1,](#page-14-0) [Obr. 2,](#page-15-0) [Obr. 3](#page-16-0) vychází z celkového počtu dotázaných, ostatní grafy pracují pouze s počtem dotázaných, kteří odpověděli kladně na otázku, zda se věnují fotografování. Těchto lidí bylo 183.

<sup>4</sup> Vyplňto.cz je dotazníková služba, která pomáhá každý měsíc realizovat stovky internetových průzkumů.

<sup>&</sup>lt;sup>5</sup> Facebook je sociální síť, která umožňuje komunikaci s přáteli, spolupracovníky, spolužáky a lidmi z okolí.

<sup>&</sup>lt;sup>6</sup> ICQ je dokonalý komunikační program přenášející informace v reálném čase. [15]

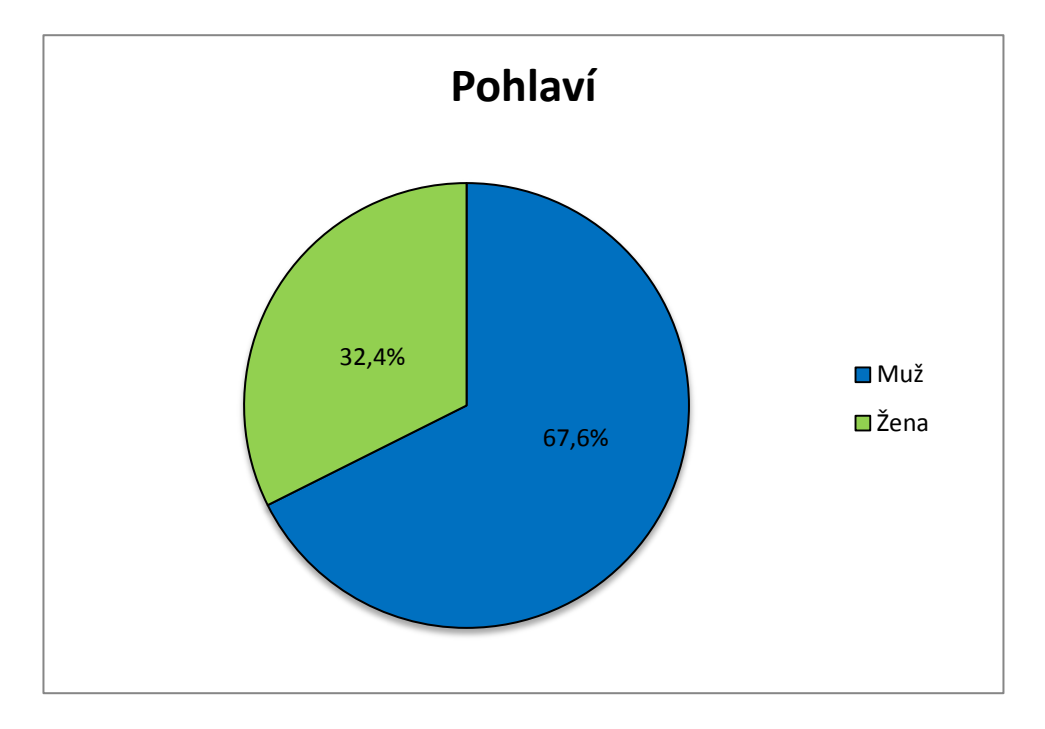

Graf na [Obr. 1](#page-14-0) znázorňuje, které ze dvou pohlaví se více věnuje fotografování. Z průzkumu vyplynulo, že častěji fotografují muži než ženy.

<span id="page-14-0"></span>**Obr. 1 Pohlaví**

Na [Obr. 2](#page-15-0) je graf, který znázorňuje věkové kategorie. Na základě těchto údajů jsem vymezil cílovou skupinu, komu hlavně je e-learningový kurz určený. Samozřejmě si ho může vyzkoušet kdokoli. Z průzkumu vyplynulo, že nejvíce lidí se věnuje fotografování od 19 do 35 let. Proto byla obtížnost kurzu nastavena pro věkové kategorie do 18 let a nad 35 let. Do 18 let z důvodu, že mladí se začínají učit novým věcem a od 35 let proto, že lidé ve středním věku nemuseli mít dříve možnost se s pořizováním a úpravou digitálních fotografií setkat.

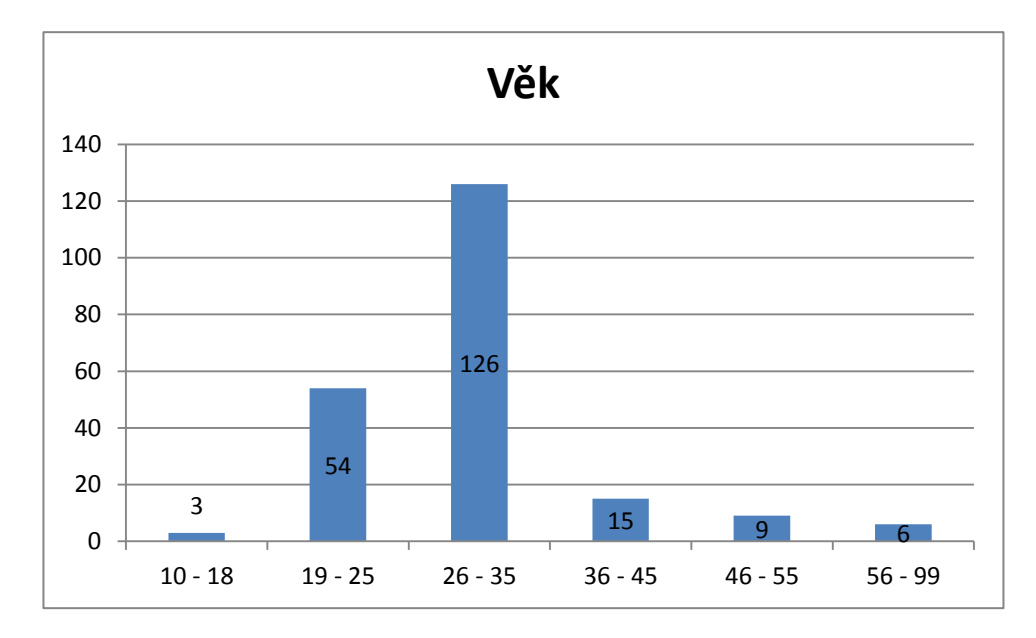

<span id="page-15-0"></span>**Obr. 2 Graf znázorňuje věkové kategorie**

Na [Obr. 3](#page-16-0) jsem zjišťoval, kolik procent lidí z dotázaných fotografuje. I když je fotografování velice rozšířené, neplatí předpoklad, že v současnosti fotografuje každý. Z průzkumu vyplynulo, že fotografování se věnuje 87 % z dotázaných.

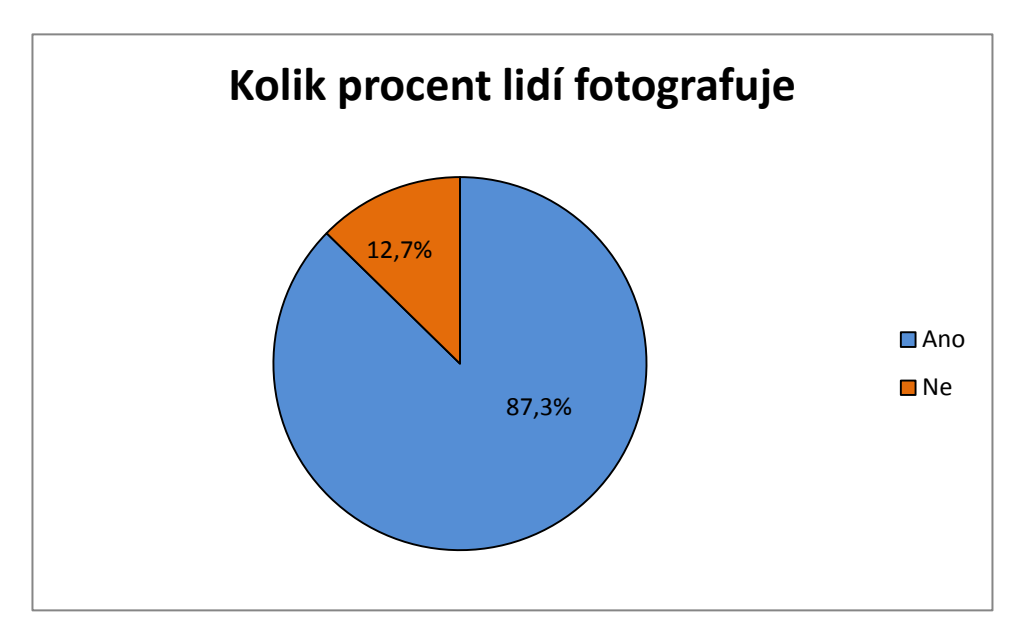

<span id="page-16-0"></span>**Obr. 3 Kolik procent lidí z dotázaných fotografuje**

Na [Obr. 4](#page-17-0) graf znázorňuje, kolik lidí by se zúčastnilo e-learningového kurzu se zaměřením na práci s digitální fotografií. Tato otázka byla položena pouze těm, kteří odpověděli kladně na otázku, zda se věnují fotografování. Počet těchto lidí byl 183.

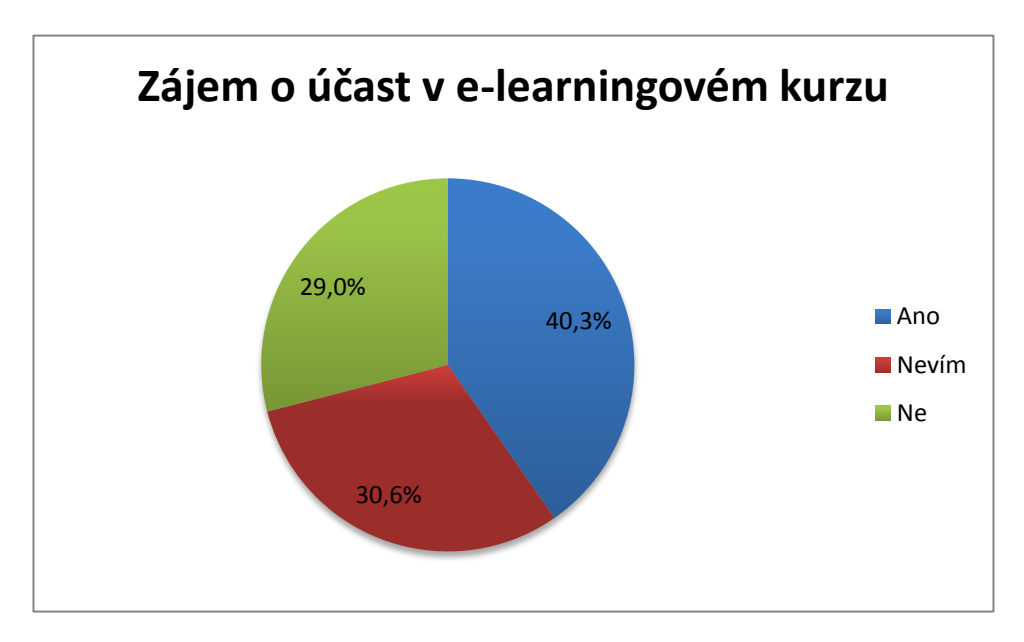

<span id="page-17-0"></span>**Obr. 4 Účast v e-learningovém kurzu**

[Obr. 5](#page-18-0) znázorňuje, jaké aplikace na úpravu digitálních fotografií uživatelé používají. Celých 68 % z dotázaných používá aplikace, které pracují v offline režimu, 10 % respondentů používá aplikace v online režimu a 22 % z dotázaných digitální fotografie vůbec neupravuje.

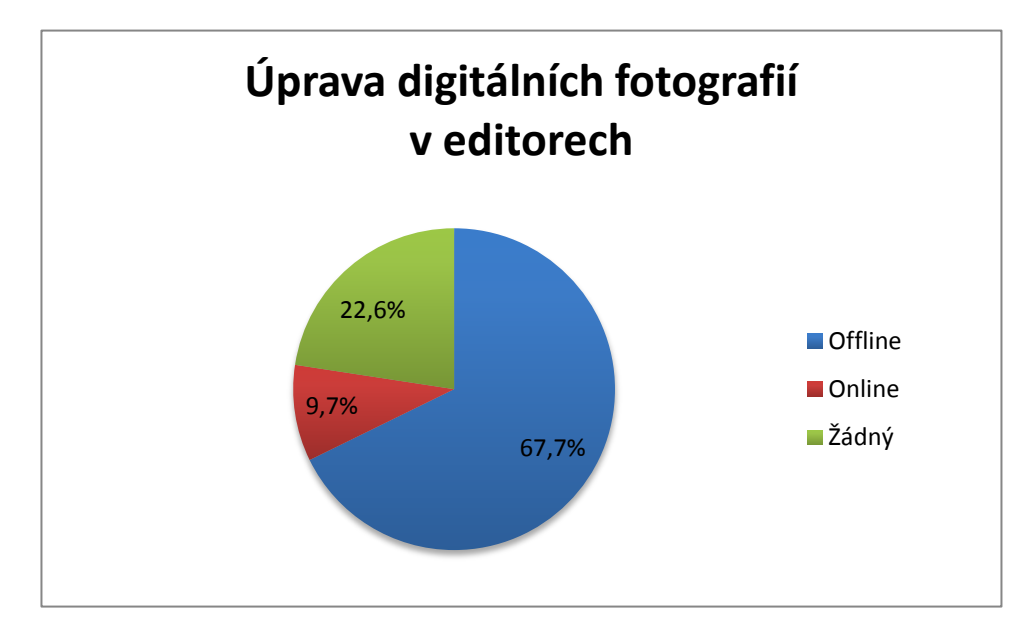

<span id="page-18-0"></span>**Obr. 5 Úprava digitálních fotografií ve foto editorech**

Na [Obr. 6](#page-19-0) vidíte, jaké offline editory na úpravu digitálních fotografií uživatelé používají. Na prvním místě se s 33 % umístila aplikace Adobe Photoshop i přes poměrně drahou licenci. Na druhém místě je Google Picasa se 26 %, poté následuje Zoner Photo Studio se 17 % a ostatní editory (Gimp, Samsung photoeditor, IrfanView…) používá minimum dotázaných uživatelů.

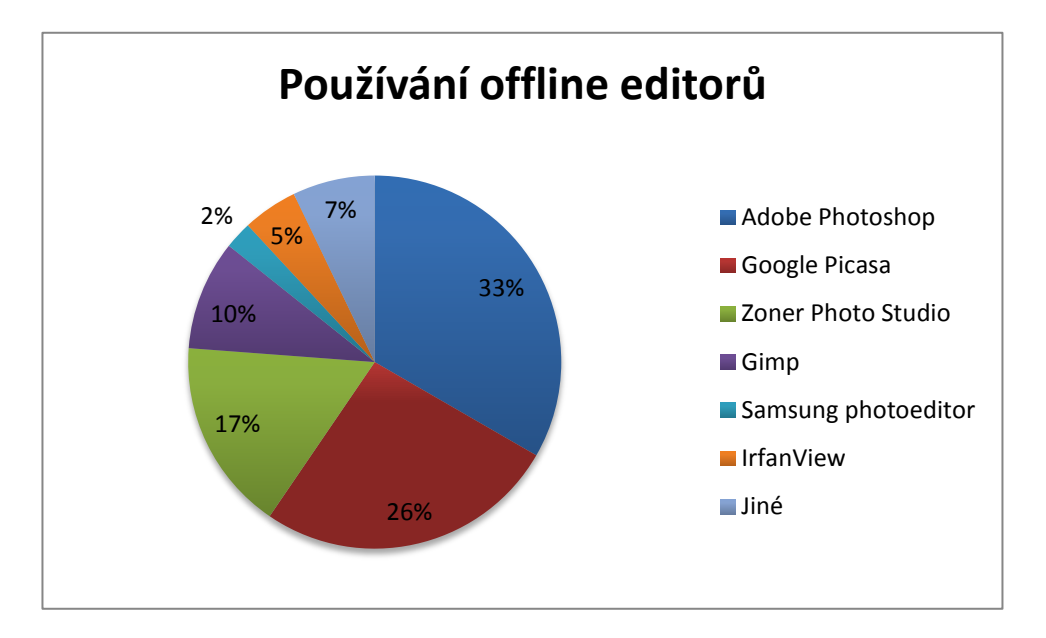

<span id="page-19-0"></span>**Obr. 6 Používání offline foto editorů**

Na [Obr. 7](#page-20-0) je graf znázorňující, kde dotázaní uživatelé sdílejí své digitální fotografie. Nejvíce dotázaných, téměř 70 % sdílí své fotografie na sociálních sítích, 11 % ze zúčastněných respondentů sdílí své digitální fotografie v online fotoalbech a 19% z dotázaných digitální fotografie nesdílí.

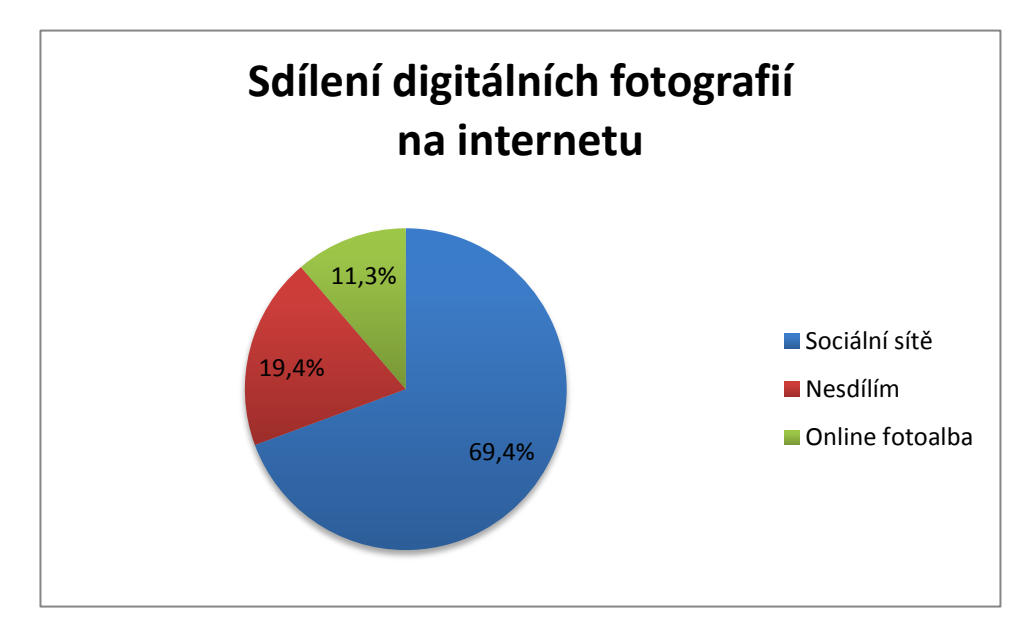

<span id="page-20-0"></span>**Obr. 7 Sdílení digitálních fotografií na internetu**

Na [Obr. 8](#page-21-0) bylo zjištěno, že nejvíce z dotázaných uživatelů ukládá své digitální fotografie do webové galerie [Rajče.net.](http://www.rajce.net/) Odpovědělo tak 42 % tázaných. Do webové galerie Picasa Web Gallery na serveru Google ukládá 33 % respondentů, 17 % uživatelů do galerie Flickr a 8 % z dotázaných má své vlastní webové galerie.

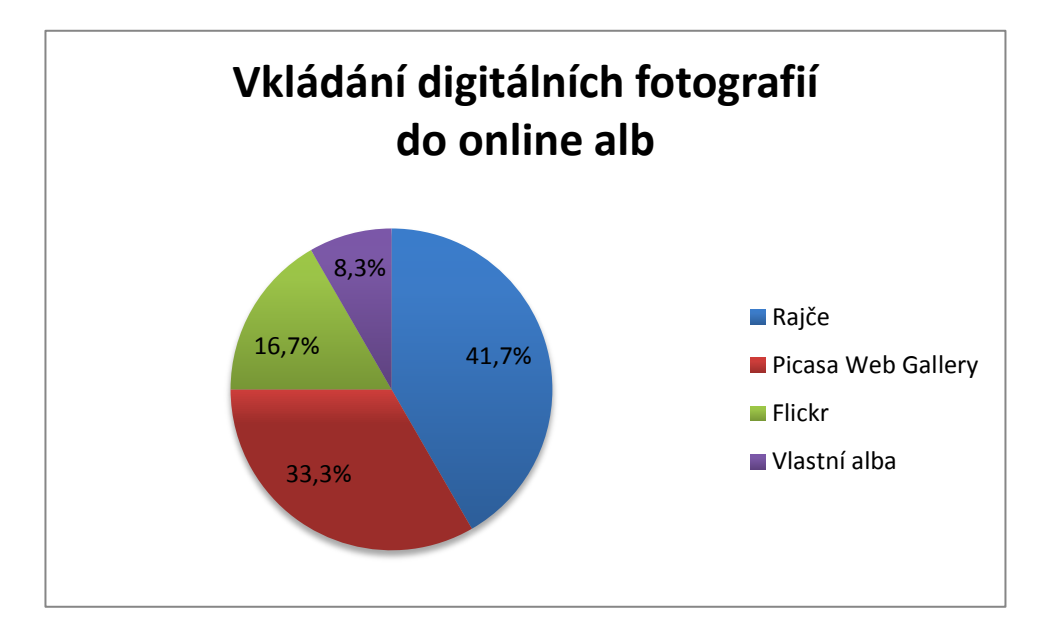

<span id="page-21-0"></span>**Obr. 8 Vkládání digitálních fotografií do online alb**

Na [Obr. 9](#page-22-1) je graf, který znázorňuje sdílení digitálních fotografií na sociálních sítích. Nejvíce z dotázaných uživatelů sdílí své digitální fotografie na sociální síti Facebook. Těchto uživatelů je 67 %. Na druhém místě je sociální síť Google+ s 19 % z dotázaných. Na ostatních sociálních sítích, jako jsou Instagram, Spolužáci a další, sdílí digitální fotografie minimum z dotázaných uživatelů.

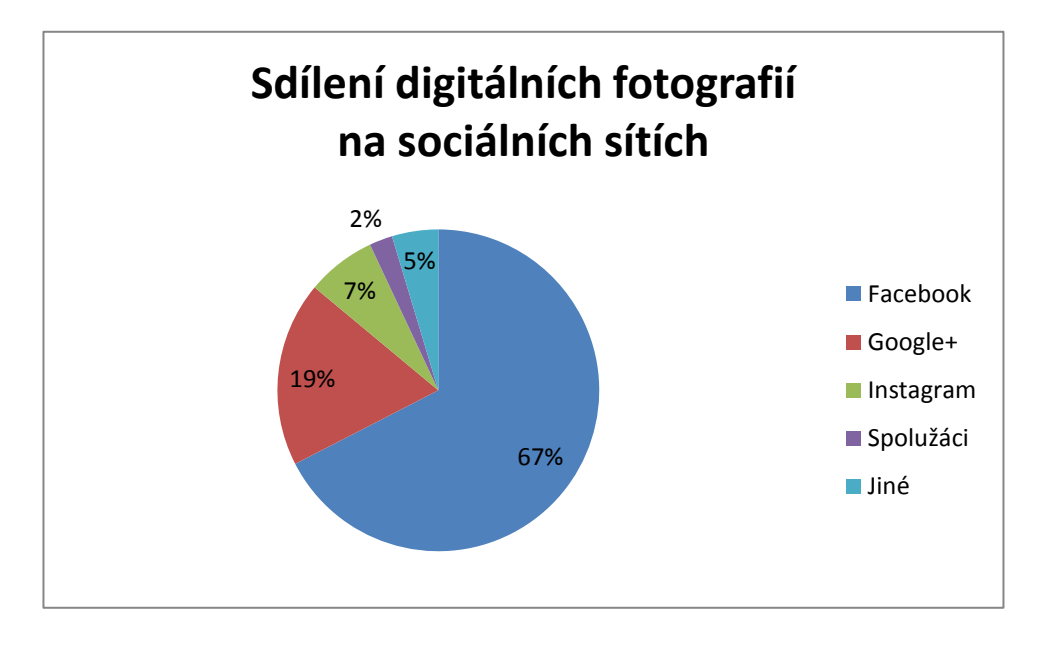

**Obr. 9 Sdílení digitálních fotografií na sociálních sítích**

#### <span id="page-22-1"></span>**2.1.2 Shrnutí průzkumu**

<span id="page-22-0"></span>Průzkum poskytl jasné odpovědi na kladené otázky. Díky těmto odpovědím jsem mohl dále pracovat na vývoji své práce.

Ukázalo se, že 87 % z dotázaných uživatelů se věnuje fotografování, a bylo zjištěno, že nejvíce fotografují lidé ve věku 19 – 35 let. Po vyhodnocení ankety jsem dospěl k závěru, že e-learningový kurz má být určen pro věkovou skupinu do 18 let a pro uživatele nad 36 let. Podle průzkumu to jsou lidé začínající s fotografováním nebo mírně pokročilí v oblasti digitální fotografie.

Aplikaci na úpravu digitálních fotografií jsem zvolil Google Picasa 3.9, která vyšla v průzkumu na druhém místě po Adobe Photoshop. Aplikace Google Picasa je volně šiřitelná, je provázaná s online albem Picasa Web Gallery a po doinstalování pluginu lze digitální fotografie nahrávat i do webového alba na serveru Rajče.Net. Aplikaci možno používat i pro správu svých digitálních fotografií ve vlastním počítači.

### **2.2 Analýza existujících kurzů**

<span id="page-23-0"></span>Posledním ze stanovených kroků průzkumu byl průzkum již existujících projektů, které se zabývají problematikou publikování digitálních fotografií v Google Picasa. Na internetu je možnost objevit mnoho kurzů poskytujících informace o práci s digitální fotografií, ale většina těchto kurzů je placená. Zájemci mohou také dohledat na internetu návody, ukázky a informace, jak upravovat digitální fotografie, ale jen omezené množství internetových stránek se zabývá prací s digitálními fotografiemi od jejich pořízení, přes úpravu a následné publikování. Kurzy, které se zabývají prací v aplikaci Google Picasa, jsem nalezl tři.

### **2.2.1 Google Picasa – základy digitální fotografie [GOOPIC]**

<span id="page-23-1"></span>Kdo se chce naučit efektivně pracovat se svými digitálními fotografiemi, měl by určitě přijít na tento praktický workshop. Je určený jak uživatelům počítačů PC, tak Mac. Účastníci se seznámí s populárním bezplatným programem pro správu a úpravy digitálních fotografií Google Picasa. Naučí se své snímky naimportovat, zorganizovat, vylepšit jejich vzhled (jas, kontrast, vyvážení bílé barvy, ostrost), opravit drobné nedostatky (červené oči, retuše), aplikovat na ně nejrůznější efekty a doplnit je o grafiku a rámečky. Dozvědí se, jak své snímky připravit pro tisk,

vystavit na internetu, vytvořit z nich koláž, CD disk nebo film. Odhalí také spoustu triků, které jejich práci zjednoduší a zrychlí. [2]

Co uživatele kurz naučí

- Stáhnout a nainstalovat si potřebný software
- Naimportovat fotografie
- Efektivně spravovat svou sbírku fotografií
- Vylepšovat a upravovat fotografie
- Vytvářet z fotografií koláže, dárková CD a filmy
- Tisknout fotografie

#### Podrobnosti

- Uživatelská náročnost základní
- Cena 49,15 EUR (přepočet ze dne 20. 6. 2014 na 1348,43 Kč)
- Cena na stránkách Alza.cz 1439 Kč
- Místo konání: Gopas Bratislava

### **2.2.2 Google Picasa – základy (SoftGate, s.r.o.)**

<span id="page-24-0"></span>Tento kurz je od společnosti SoftGate, s.r.o. [3]. Kurz má být určen uživatelům, kteří chtějí efektivně spravovat, třídit a prezentovat svoje pořízené fotografie a provádět základní úpravy těchto fotografií.

Náplň kurzu

- Instalace a nastavení
- Ovládání
- Import fotografií
- Správa fotografií
- Zálohování fotografií
- Základní úpravy fotek
- Publikování

Podrobnosti

- Obtížnost neznámá
- Délka kurzu 6 vyučovacích hodin
- Cena 1198 Kč
- Místo konání Hradec Králové

### **2.2.3 Kurz Google Picasa (ACZ vzdělávací centrum)**

<span id="page-25-0"></span>Vstupním předpokladem účastníka je umět minimálně ovládat počítat – zbytek uživatele doučí. Účastníci kurzu mají možnost vzít si s sebou vlastní notebook a upravovat přímo digitální fotografie účastníka. [4]

Co kurz účastníka naučí

- Stáhnout a nainstalovat si potřebný software
- Naimportovat fotografie
- Efektivně třídit a prohlížet fotografie
- Vylepšovat a upravovat fotografie
- Vytvářet z fotografií koláže, dárková CD a filmy
- Publikovat fotografie na internetu

Podrobnosti

- Obtížnost začátečník
- $\epsilon$  Cena 1198 Kč
- Délka kurzu 9 vyučovacích hodin
- Místo konání Praha 5

#### **2.3 Shrnutí dotazníkového průzkum**

<span id="page-26-0"></span>Z dotazníkového průzkumu jsem zjistil, že nejvíce fotografování a práci s digitální fotografií se zabývá věková kategorie od 19 do 35 let. Proto následný kurz by měl být určen pro uživatele ve věkové hranici cca 10 – 18 let a zájemce nad 36 let. To znamená, že tito uživatelé jsou začátečníci nebo mírně pokročilí.

Výběr aplikace Google Picasa 3.9 jsem zvolil proto, protože aplikace je volně šiřitelná, umí základní úpravy digitální fotografie, lze v aplikaci používat filtry na digitální fotografii a lze ji provázat se serverem Rajče.Net, Google+ a s Picasa Web Gallery.

Pro tvorbu e-learningové kurzu jsem zvolil softwarový systém LMS Moodle.

LMS Moodle [čti můdl] je softwarový balíček pro tvorbu výukových systémů a elektronických kurzů na internetu. Jedná se o neustále se vyvíjející projekt, navržený na základě sociálně konstruktivistického přístupu ke vzdělávání. Moodle je poskytován zdarma jako Open Source software spadající pod obecnou veřejnou licenci GNU. To v zásadě znamená, že je chráněn autorskými právy, ale poskytuje přitom uživatelům značnou svobodu. Moodle můžete kopírovat, používat či upravovat, pokud souhlasíte s tím, že: budete tento zdroj poskytovat ostatním; nebudete měnit ani odstraňovat původní údaje o licencích a autorských právech a uplatníte stejné licenční podmínky také u jakýchkoliv odvozených produktů. Pro podrobnější informace nahlédněte do plného znění licence. [5]

### **3 Tvorba kurzu**

<span id="page-27-0"></span>Na základě zjištění z provedeného dotazníkového průzkumu bylo nutné vytvořit návrh e-learningové kurzu, který vychází ze tří základních myšlenek.

- Pořízení digitální fotografie (červené bubliny)
- Úprava digitální fotografie (tyrkysová bubliny)
- Sdílení digitální fotografie (hnědé a žluté bubliny)

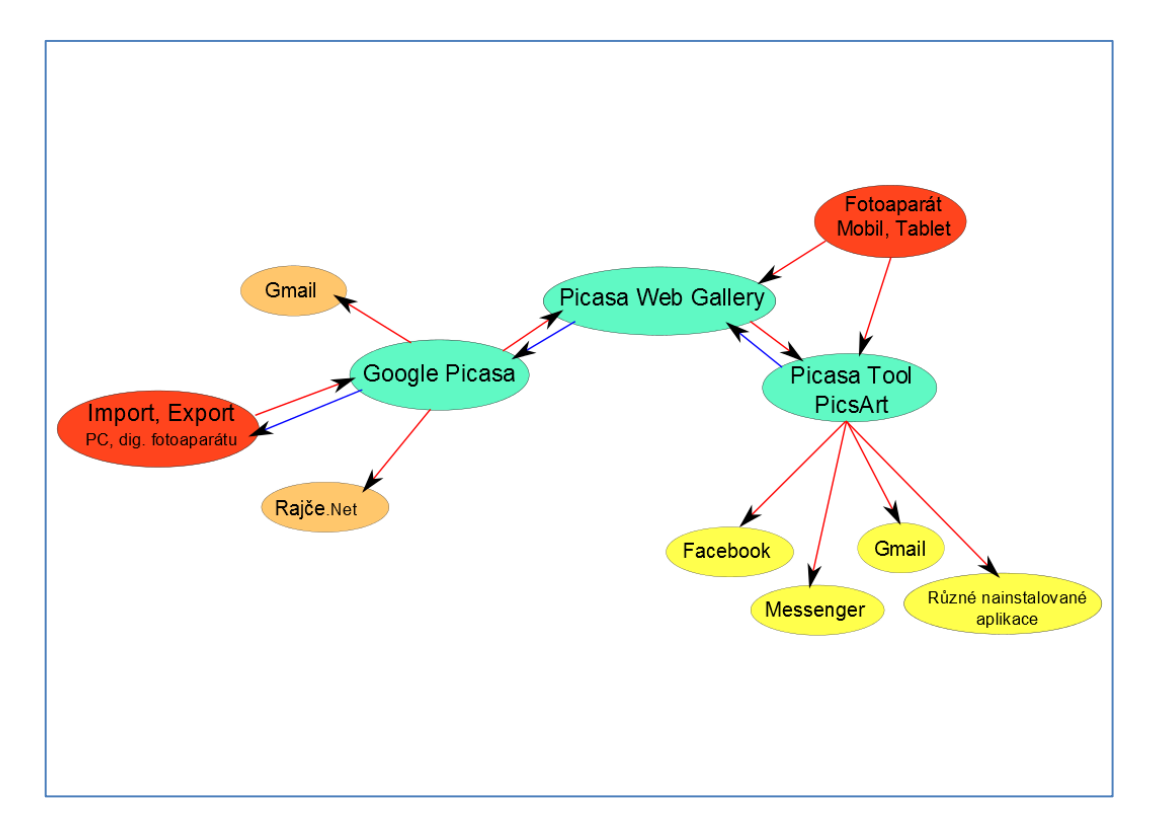

**Obr. 10 Mapa možností – práce s digitální fotografií**

<span id="page-27-1"></span>Na [Obr. 10](#page-27-1) můžete vidět mapu, na které je znázorněn možný pohyb digitální fotografie. Na [Obr. 10](#page-27-1) vidíte "bubliny", které mají 4 barvy (červenou, tyrkysovou, žlutou a hnědou).

Bubliny zvýrazněné červenou barvou znázorňují pořízení digitální fotografie. Digitální fotografii můžeme vytvořit pomocí fotoaparátu nebo si digitální fotografii můžeme stáhnout z internetu nebo přenést do svého PC (notebooku) pomocí flash disku, CD, DVD...

Bubliny zvýrazněné tyrkysovou barvou znázorňují nejdůležitější části obrázku.

- Aplikaci Google Picasa aplikace, která pracuje v offline režimu. Tato aplikace se instaluje do zařízení, jako je například notebook, PC. Nejvíce slouží pro organizaci vlastních fotografií ve svém počítači a pro jejich následnou úpravu.
- Picasa Web Gallery je webová galerie, která je propojena s aplikací Google Picasa a Google+. Nejenže slouží jako úložiště našich digitálních fotografií na internetu, ale umí i provádět základní úpravy. K této aplikaci nám postačí pouze webový prohlížeč a vytvořený účet na serveru Google.
- Picasa Tool, PicsArt jsou mobilní aplikace, které běží na operačním systému Android<sup>7</sup> a jsou zdarma. Obě tyto aplikace využijeme, pokud jsme někde na cestách a chceme hned digitální fotografii upravit a podělit se o svůj zážitek s ostatními uživateli.

Bubliny zvýrazněné žlutou a hnědou barvou znázorňují možnosti sdílení s ostatními uživateli. Hnědé bubliny znázorňují sdílení přes Gmail a do webové galerie Rajče.Net. Tyto možnosti jdou přímo z aplikace Google Picasa. Žluté bubliny znázorňují sdílení přes mobilní aplikace Picasa Tool a PicsArt. Díky těmto

 $\overline{a}$ 

<sup>&</sup>lt;sup>7</sup> Systém Android, který společnost Google uvedla v roce 2007 jako nejlepší operační systém pro mobilní zařízení, je platformou s otevřeným zdrojovým kódem, která promění váš telefon ve výkonný webový prohlížeč, herní konzolu a osobního asistenta v jednom. [17]

aplikacím je uživatel schopný sdílet fotografie na sociální sítě (Facebook, Twitter, Google+, Flickr). Pokud v mobilním telefonu (tabletu) jsou nainstalované další aplikace, např. Skype, Messenger, Badoo atd., tak je uživatel schopen sdílet digitální fotografie s ostatními uživateli po celém světě.

Dále jsem si udělal malý průzkum, týkající se základních myšlenek (pořízení, úprava a sdílení digitální fotografie) a vytvořil jsem myšlenkové mapy. V každé myšlenkové mapě jsem vybral nejvíce používané služby a aplikace.

Vytvořit v současnosti digitální fotografii je velmi jednoduché a moderní doba dospěla do takového stádia, kdy téměř každý člověk má mobilní telefon s fotoaparátem nebo fotoaparát nosí u sebe. Pro zachycení nečekané momentky nám poslouží běžný mobilní telefon s integrovaným fotoaparátem. Pokud ale předpokládáme, že se budeme věnovat fotografování a nemáme mobilní telefon vybavený lepším integrovaným fotoaparátem, ve většině případech sáhneme po digitálním fotoaparátu.

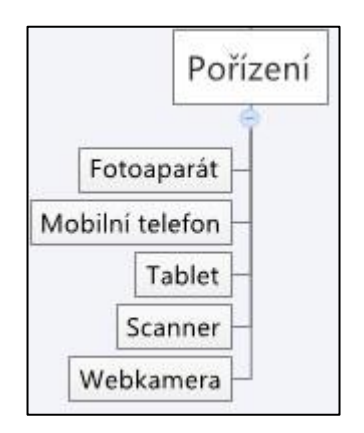

**Obr. 11 Pořízení digitální fotografie**

K úpravě digitálních fotografií máme velké množství aplikací, které můžeme rozdělit do tří skupin.

- Online editory
- Offline editory
- Mobilní editory

Online editory jsou dobré v tom, že do svého zařízení (PC, Notebook) nemusíme instalovat žádné aplikace. Postačí nám k tomu pouze připojení k internetu a nějaké zařízení, na kterém lze spustit webový prohlížeč. Většinou lze fotografie importovat do aplikace, ve webovém prohlížeči je upravit a následně je exportovat do svého zařízení nebo je sdílet na internetu.

Offline editory je nutné nainstalovat do svého zařízení (PC, Notebook). K práci u těchto aplikací nepotřebujeme připojení k internetu. Většinou mají větší možnost úprav a organizaci všech vlastních digitálních fotografií v zařízení.

Mobilní editory digitálních fotografií si uživatelé musí nainstalovat do svého mobilního telefonu. K instalaci je nutné se připojit k internetu. Výhodou těchto aplikací je, že člověk je schopný vytvořit digitální fotografii, poté ji upravit a následně sdílet se svými přáteli třeba na sociální síti. A to všechno lze učinit hned na místě, kde člověk digitální fotografii pořídil.

Na [Obr. 12](#page-31-0) můžete vidět aplikace na úpravu digitálních fotografií. Snažil jsem se vybrat nejznámější aplikace.

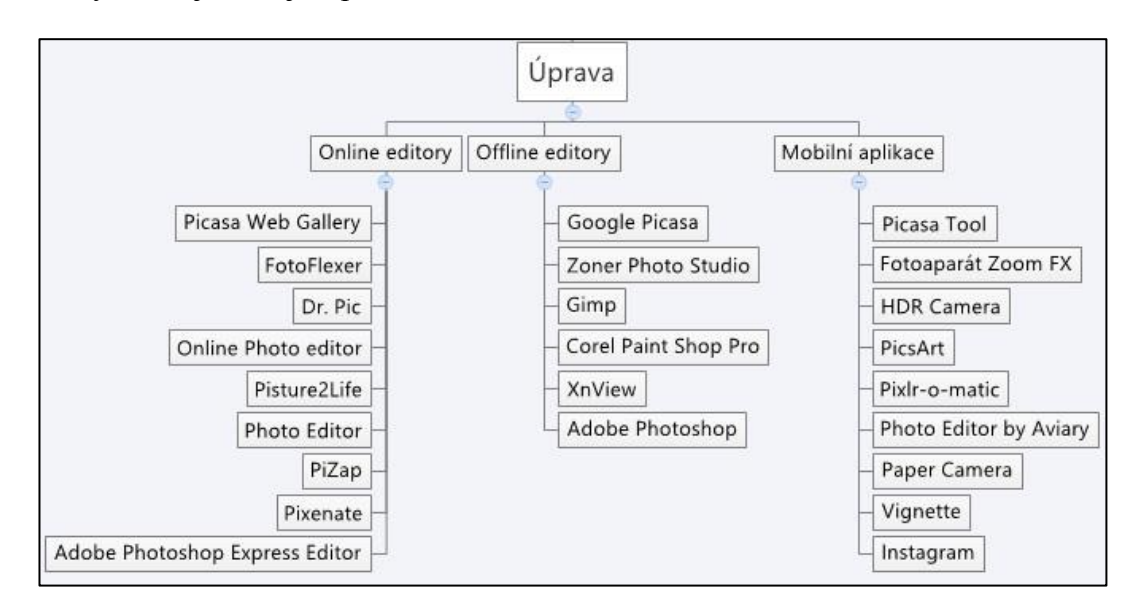

#### **Obr. 12 Aplikace na úpravu digitální fotografie**

<span id="page-31-0"></span>Když už víme, v jakých aplikacích můžeme upravovat digitální fotografie, postupme o krok dál. Většina lidí se chce o své zážitky podělit s ostatními. K tomu uživatelům slouží webové galerie a sociální sítě.

**Název Google+ Facebook Twitter MySpace Flickr Photobucket** Picasa Web Gallery | Ano | Ne | Ne | Ne | Ne | Ne Adobe Photoshop Adobe Hibtoshop Ano Ano Ne Ne <mark>Ano Ano</mark> Fotoflexer <mark>Ano | Ano | Ne | Ano | Ano | Ano |</mark> Dr. Pic | Ne | Ne | Ne | Ne | Ne | Ne Online photo editor Ne Ano Ano Ne Ne Ne Ano Picture2Life Ano Ano Ano Ne Ano Ano Photo Editor Ne Ne Ne Ne Ne Ne Ne PiZap Ne Ano Ano Ano Ne Ne Pixenate Ne Ne Ne Ne Ano Ne

Na [Obr. 13](#page-32-0) je srovnávací tabulka zaměřená na online foto editory. Zjišťoval jsem, do jakých sociálních sítí lze z online editorů nahrávat upravené fotografie.

#### **Obr. 13 Srovnávací tabulka online foto editorů**

<span id="page-32-0"></span>Na [Obr. 14](#page-32-1) jsou zobrazeny dostupné služby pro sdílení digitálních fotografií na internetu. Vybral jsem takové služby, které jsou nejvíce používány v České republice. Nejenom, že tyto služby slouží hlavně ke sdílení osobních zážitků s ostatními lidmi, ale mohou také sloužit jako úložiště digitálních fotografií na internetu.

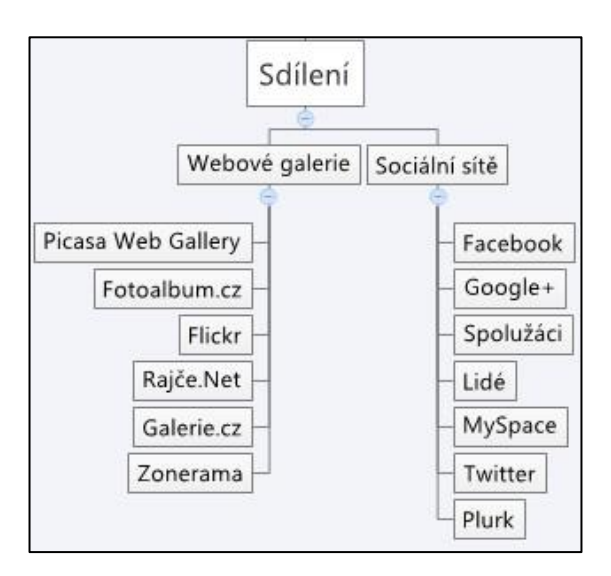

<span id="page-32-1"></span>**Obr. 14 Služby pro sdílení digitálních fotografií**

Na [Obr. 15](#page-33-0) je tabulka, ve které jsou srovnávány nejznámější webové galerie v České republice. V tabulce se porovnává velikost pro uložení digitálních fotografií. Ve sloupci "Poznámka" jsou doplňující informace k nahrávání fotografií.

| <b>Název</b>       | <b>Velikost (GB)</b> | Poznámka                                                                                                    |  |
|--------------------|----------------------|----------------------------------------------------------------------------------------------------|--|
| Picasa Web Gallery | 15                   | Neomezeně do velikosti fotografie 4 MPx (nesmí<br>být větší strana větší 2048 px), lze dokoupit větší<br>prostor |  |
| Fotoalbum.cz       | Neomezeně            | Maximální velikost fotografie 10 MB                                                                              |  |
| <b>Flickr</b>      | 1000                 | Fotografie nejsou omezeny velikostí ani<br>rozlišením                                                            |  |
| Rajče.Net          | Neomezeně            | Propojení na Facebooku či Twitteru                                                                               |  |
| Galerie.cz         | 5                    | Maximální velikost fotografie 10 MB, každé<br>album omezeno na 400 fotografií                                    |  |
| Zonerama           | Neomezeně            | Bez omezení velikosti a rozlišení                                                                                |  |

**Obr. 15 Srovnávací tabulka velikosti uložiště ve webových galeriích**

<span id="page-33-0"></span>[Obr. 16](#page-33-1) je srovnávací tabulka, ve které jsou uvedeny nejpoužívanější sociální sítě v České republice. V tabulce se porovnává, jaká je velikost pro uložení digitálních fotografií. Ve sloupci "Poznámka" jsou doplňující informace k nahrávání fotografií.

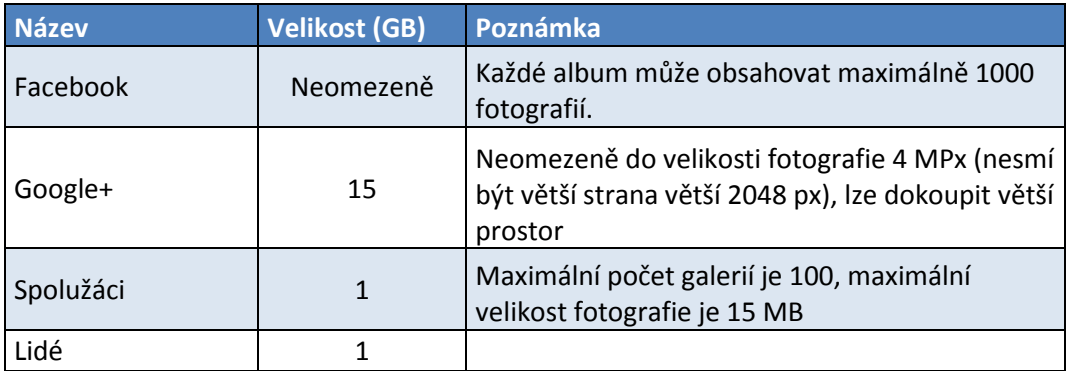

<span id="page-33-1"></span>**Obr. 16 Srovnávací tabulka velikosti uložiště na sociálních sítích**

### **3.1 Rozvržení jednotlivých lekcí**

<span id="page-34-0"></span>Důležité bylo navrhnout lekce tak, aby jednotlivá témata na sebe navazovala. Kurz má celkově 7 lekcí. Lekce 1 – 6 jsou věnovány práci v aplikaci Google Picasa a poslední lekce se věnuje závěrečnému testu a hodnocení celého kurzu.

Každá lekce obsahuje stručný popis, co se v daném kroku uživatel naučí, a materiály, které se zabývají danou problematikou. Dále je každá lekce doplněna modulem, jako je např. fórum, anketa. Všechny lekce mají svůj specifický grafický obrázek. Obtížnost jednotlivých témat byla navržena tak, aby ji zvládnul úplný začátečník nebo mírně pokročilý uživatel.

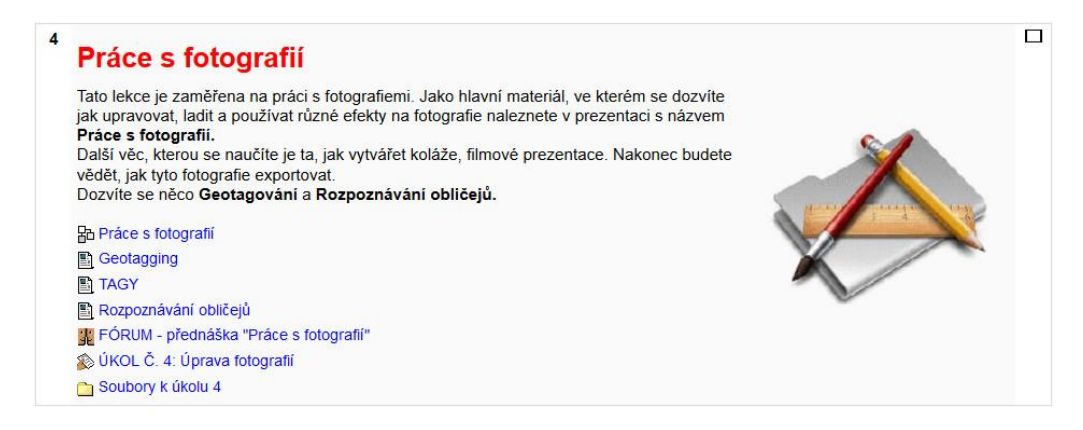

**Obr. 17 Ukázka návrhu každé lekce**

### **3.1.1 Úvodní hodina**

 $\overline{a}$ 

<span id="page-34-1"></span>V úvodní (první) lekci se uživatel seznámí s tím, co všechno bude pro práci v kurzu potřebovat. Naleznete zde odkaz na instalační soubor aplikace, instalační soubor pluginu Rajče.Net<sup>8</sup> a návod na registraci e-mailu na serveru Google.

Jako doplňující prvek je povinný úkol.

<sup>&</sup>lt;sup>8</sup> Rajče.Net je webová online galerie pro sdílení fotografií

#### **3.1.2 Příprava aplikace**

<span id="page-35-0"></span>Ve druhé lekci se uživatel naučí, jak si aplikaci nainstalovat. Poté se uživatel dozví, kde si má stáhnout digitální fotografie, se kterými se pracuje v aplikaci, a nastaví si aplikaci tak, aby pracoval pouze s těmito fotografiemi.

Doplňující prvky jsou anketa a úkol.

#### **3.1.3 Základní pojmy**

<span id="page-35-1"></span>Třetí lekce je zaměřená více na teorii. V této fázi je uživateli popsáno prostředí aplikace a naučí se, jaké klávesové zkratky lze v aplikaci používat pro rychlejší práci.

V této lekci nalezne uživatel i materiál obsahující popis nejčastějších chyb při fotografování a vysvětlení pojmů, týkajících se fotografování.

Ke správnému splnění úkolu v této lekci musí uživatel správně odpovědět na danou otázku.

#### **3.1.4 Práce s fotografií**

<span id="page-35-2"></span>Tato lekce se zaměřuje na práci s digitální fotografií. Je zde podrobný manuál (prezentace), který je rozdělen do tří větví:

- Druhy úprav
- Tvorba koláže
- Tvorba filmové prezentace

Dále jsou zde materiály, ve kterých se uživatel dozví, co je to geotagging, rozpoznávání obličejů a tagy.

Lekce je doplněna úkolem a je zde i fórum.

#### **3.1.5 Online alba**

<span id="page-36-0"></span>V této lekci konečně uživatel zjistí, jak upravené fotografie sdílet na Google+ v Picasa Web Gallery a v online internetové galerii Rajče.Net.

Lekce je doplněna úkolem a je zde i anketa.

#### **3.1.6 Zajímavé informace**

<span id="page-36-1"></span>Tato lekce je spíše informativní než naučná. Jsou zde informace o srovnání online a offline aplikací na úpravu digitálních fotografií, srovnání online webových galeriích a sociálních sítích.

#### **3.1.7 Závěrečné hodnocení**

<span id="page-36-2"></span>Poslední závěrečná lekce slouží k ověření získaných znalostí. Tyto znalosti jsou ověřeny závěrečným TESTEM.

Pro získání zpětné vazby od uživatelů slouží jako doplněk fórum, ve kterém by uživatel měl ohodnotit tento kurz podle daných pravidel. Posledním doplňkem je anketa.

### **3.2 Tvorba výukových materiálů**

<span id="page-36-3"></span>Při tvorbě výukových materiálů jsem se snažil doplnit každou novou informaci grafickým obrázkem nebo názornou ukázkou.

Každý vytvořený materiál se skládá z názvu dané problematiky. Následuje vysvětlení problematiky a závěr je doplněn grafickou ukázkou. Všechny výukové materiály vycházejí z aplikace Google Picasa 3.9.

#### 1.Oříznout

Oříznoutí fotografie slouží k tomu, pokud chceme z fotografie použít pouze část fotografie.

Vyberte z rozbalovacího seznamu podle čeho chcete fotografii ořezávat. Tahem levého tlačítka myši označíte výřez obrázku, který chcete získat.

Pokud výběr budete mít vybraný zobrazí se Vám tlačítka:

- 1. Otočit: Otočí výběr o 90°
- 2. Náhled: Ná pár vteřin se zobrazí pouze výber fotografie
- 3. Reset: Resetuje výběr
- 4. Použít: Použije se výběr a fotografie se ořízne
- 5. Zrušit: Výber se zruší a vrátí Vás na výběr běžných úprav

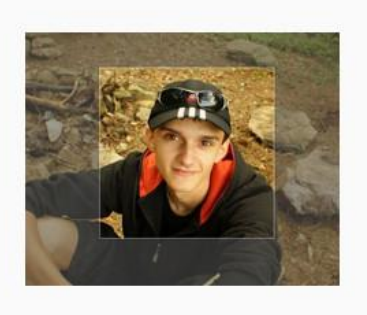

#### **Obr. 18 Ukázka výukového materiálu**

#### **3.2.1 Webová stránka**

<span id="page-37-0"></span>Studijní materiál "Webová stránka" umožňuje přímo v Moodlu vytvořit kompletní webovou stránku – nejčastěji pomocí vestavěného HTML editoru, ale také např. zkopírováním předem vytvořeného HTML kódu. Stránka může obsahovat formátovaný text, obrázky, odkazy na soubory a další obsah. [6] Touto formou je vytvořena většina výukových materiálů.

#### **3.2.2 Odkaz na soubor nebo web**

<span id="page-37-1"></span>Tento typ studijního materiálu dovoluje publikovat v kurzu odkazy na soubory libovolného formátu (např. PDF, DOC, XLS apod.) nebo vkládat odkazy na libovolnou webovou stránku či jiný zdroj v Internetu. [7]

### **3.2.3 Anketa**

<span id="page-37-2"></span>Anketa je velmi prostá - učitel položí otázku a určí výběr několika odpovědí. To může být užitečné jako rychlé hlasování k povzbuzení nebo k přemýšlení o tématu; má umožnit studentům hlasovat o dalším zaměření kurzu; nebo pro získání

souhlasu studentů. Anketa vyžaduje čas na přípravu pro vytváření vaší aktivity a přemýšlení o tom, jakých výsledků byste chtěli dosáhnout, ale aby přitom váš podíl na samotné aktivitě byl co nejmenší. [8]

#### **3.2.4 Fórum**

<span id="page-38-0"></span>Modul fórum je hlavním asynchronním komunikačním nástrojem systému Moodle a zároveň jedním z prvních modulů, které systém od svých počátků obsahoval. Při vhodném použití diskuzního fóra moderovaného učitelem nebo tutorem se studující necítí při studiu opuštění a izolovaní, ale mohou mít pocit sounáležitosti se svou virtuální třídou. Tato činnost může být pro úspěšné online studium tou nejdůležitější – právě zde totiž nejčastěji probíhá diskuse mezi účastníky kurzu, studujícími i vyučujícími, která účastníky kurzu motivuje k dalšímu studiu.

Modul fórum, které slouží především pro komunikaci všech se všemi, doplňují osobní zprávy, kde komunikuje jednotlivec s jednotlivcem a do třetice chat, kde sice komunikují také všichni se všemi, ale v menších skupinách a v reálném čase, tedy synchronně.

U modulu je možné nastavit několik různých parametrů a přizpůsobit tak fórum metodickým potřebám kurzu. Fóra mohou zahrnovat hodnocení příspěvků ostatními účastníky kurzu či učitelem, příspěvky lze prohlížet v několika formátech, je možné k nim připojit přílohu. Účastníci kurzu mají možnost přihlásit se k odběru příspěvků (kopie každého vloženého příspěvku jim v tom případě bude zasílána e-mailem), a navíc má učitel možnost odebírání příspěvků všem účastníkům vnutit. [9]

#### **3.2.5 Přednáška**

<span id="page-39-0"></span>Přednáška představuje zajímavý a interaktivní režim výuky. Skládá se z libovolného počtu samostatných stránek. Každá stránka je obvykle zakončena otázkou a nabídkou několika variant odpovědi. Podle své odpovědi student buď postupuje k další stránce, nebo se vrací ke stránce předcházející. Průchod přednáškou může být lineární nebo libovolně větvený v závislosti na povaze prezentovaného materiálu. [10]

#### **3.2.6 Slovník**

<span id="page-39-1"></span>Učitelé často chtějí vytvořit vlastní významový slovník pro snadné odkazování studentům, k těmto účelům je přímo v LMS Moodle modul "Slovník". Navíc téměř všechny moduly v LMS Moodle lze nastavit na automatickou tvorbu odkazů na jakékoli slovo nebo frázi uloženou ve slovníku.

Snadno lze i přidávat:

- položky významového slovníku mohou být sdruženy v kategoriích,
- účastníci mohou položky komentovat,
- položky mohou být hodnoceny pomocí škály definované učitelem,
- významové slovníky lze snadno exportovat a importovat,
- významové slovníky mohou být plně prohledávány,
- významové slovníky mohou být zobrazovány různými způsoby. [11]

#### **3.2.7 Test**

<span id="page-39-2"></span>Modul Test je jedním z nejpoužívanějších a nejpropracovanějších modulů, které patří do základní výbavy Moodlu. Umožňuje učiteli navrhovat a používat testy sestavované z mnoha různých typů úloh, k nimž patří mj. úlohy s výběrem odpovědí, úlohy pravda-nepravda, úlohy s tvořenou odpovědí, přiřazovací úlohy atd. Vytvořené úlohy jsou uchovávány v bance úloh daného kurzu a lze je sdílet s ostatními učiteli či používat v dalších kurzech autora. Testy lze nastavit tak, aby je studenti mohli skládat opakovaně, každý pokus je automaticky vyhodnocen a učitel má možnost rozhodnout, zda se studentům po odeslání testu zobrazí komentář k jejich odpovědím anebo správné odpovědi.

Široká možnost kombinací nastavení umožňuje učiteli používat modul jak pro opakování a prohloubení vyučované látky, tak i pro postupné či závěrečné testování, jež může v některých případech nahradit i klasické zkoušení nebo psaní testů a písemek. Díky rozličnému nastavení testů a následnému statistickému vyhodnocení může učitel vypracovat rozsáhlou a kvalitní sadu otázek, která bude reflektovat získané zkušenosti a reagovat na potřeby studentů. Vytvořené sady otázek lze dělit do přehledných kategorií – systém umožňuje náhodné vybírání otázek z vybraných kategorií, čímž lze snížit úspěšnost dosahovanou prostým biflováním předem známého malého okruhu otázek anebo pomoci při vytváření velkého množství drilovacích<sup>9</sup> cvičení.

#### **3.2.8 Úkol**

 $\overline{a}$ 

<span id="page-40-0"></span>Modul Úkol umožňuje učitelům sbírat studentské práce, hodnotit je a poskytovat studentům zpětnou vazbu včetně známkování.

Studenti mohou odevzdat jakýkoli digitální obsah (soubory), například textové dokumenty, sešity z tabulkových procesorů, obrázky, zvukové a obrazové sekvence.

K dispozici jsou čtyři typy úkolů

Odevzdání souboru

<sup>&</sup>lt;sup>9</sup> "Drilem" budeme rozumět nácvik automatického chování, nácvik rutiny, tj. dovednosti, kterou vykonáváme podle daných pravidel a o které nepřemýšlíme. [18]

- Pokročilé nahrávání souborů (od verze 1.7) odevzdat lze více než jeden soubor, studenti mohou k odevzdávaným souborům připojit poznámky, učitelé mohou studentům předat hodnocení a komentář v samostatném souboru.
- Online text studenti píšou přímo do Moodlu, učitelé mohou svůj komentář vepsat přímo do odevzdaného textu.
- Offline činnost učitelé zadají popis úkolu a termín splnění úkolu mimo Moodle; známku a komentář lze zaznamenat do Moodlu. [12]

### **3.3 Tvorba úkolů**

<span id="page-41-0"></span>Při tvorbě jednotlivých úkolů jsem se zaměřil na to, aby vždy vycházely z tématu dané lekce. Protože všechny úkoly nejsou založeny pouze na úpravě digitálních fotografií, můžeme úkoly rozdělit do tří kategorií:

- Úkol na úpravu digitální fotografie.
- Úkol, který ověřuje získané znalosti.
- Úkol, ve kterém požaduji tvorbu webové galerie.

Úkol se skládá ze zadání, podrobnějšího popisu úkolu a je doplněn grafickým obrázkem nebo ukázkou správného řešení.

Na [Obr. 19](#page-42-0) je ukázka zadání úkolů na úpravu 3 fotografií.

#### Úprava fotografií

Nejprve si musíte stáhnout fotografie do svého počítače a přidat si tyto fotografie do počítače (viz materiál Načítání složek) a poté upravte fotografie podle těchto parametrů:

1. Fotografie - Značky - ořízněte fotografii tak, aby na fotografii zůstali pouze značky "Výstraha, riziko koroze nebo poleptání; Nebezpečné radioaktivní látky; Nebezpečí střetu s vozíkem; Nebezpečí - elektřina" Dále na tuto fotografii použijte filtr "Jemné rozostření" a použijte to tak, aby zaostření bylo pouze na značku "Nebezpečí střetu s vozíkem".

2. fotografie - Červené oči - na fotografii vidíte červené tečky. Použijte "Retuš" tak, aby nebyly vidět červené tečky, a poté odstraňte červené oči.

3. fotografie - Příroda - převedte fotografii na černobílou fotografii a udělejte z fotografie "Polaroid" se zelenou barvou pozadí.

Z těchto upravených fotografií vytvořte koláž, vyexportujte a vložte do Moodle.

<span id="page-42-0"></span>Ukázka upravených fotografií:

#### **Obr. 19 Zadání úkolu**

Na [Obr. 20](#page-42-1) je zobrazeno šest objektů. V horní části obrázku jsou digitální fotografie, které mají uživatelé upravit, a ve spodní části obrázku jsou zobrazeny už upravené digitální fotografie.

<span id="page-42-1"></span>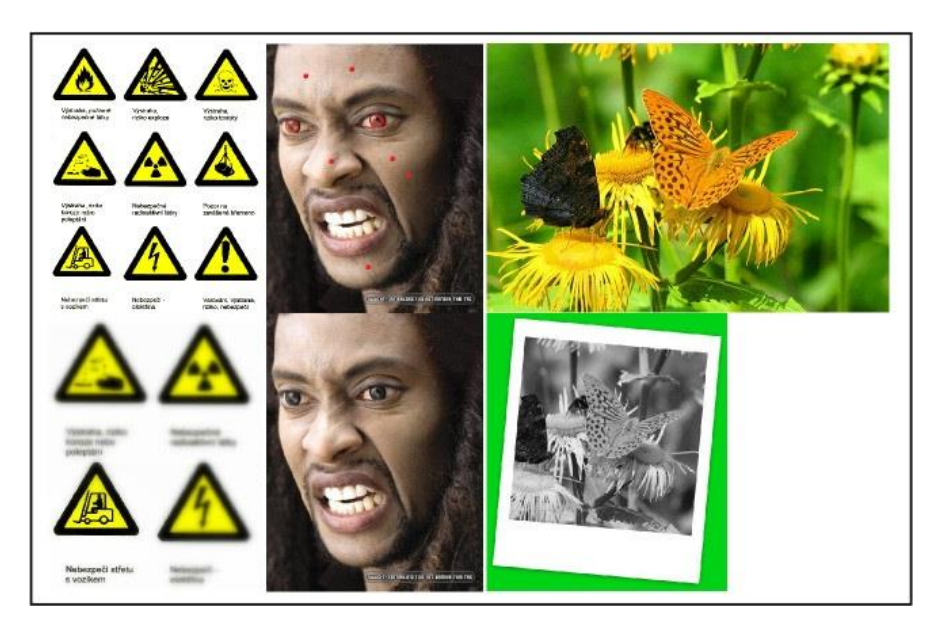

**Obr. 20 Ukázka správného řešení**

### **4 Výsledky**

<span id="page-43-0"></span>Po dokončení e-learningového kurzu bylo nutné e-learningový kurz vyvěsit a publikovat – rozšířit mezi lidi. K tomuto účelu jsem zvolil sociální sít Facebook a Icq. Odkaz na kurz jsem osobně rozeslal všem svým kontaktům na ICQ a na Facebooku. Dále jsem napsal příspěvek, který popisuje e-learningový kurz s názvem "Publikování fotogalerií v Google Picasa", a tento příspěvek jsem vložil do otevřené skupiny s názvem "Jihočeská univerzita", jež slouží jako fórum studentů Jihočeské univerzity. Po dokončení kurzu jsem narazil na problém, že se do kurzu mohou přihlásit pouze studenti Jihočeské univerzity, protože kurz je vložen na serveru LMS Moodle, který správcuje JCU. Naštěstí ostatní uživatelé mohou vstoupit do kurzu jako hosté, byť mají omezená práva. Mohou si prohlížet výukové materiály, ale nemohou odevzdávat úkoly a vyplňovat ankety a fóra.

Po tomto zjištění jsem tedy musel vytvořit opatření umožňující úspěšné dokončení také uživatelům, kteří vstoupí do kurzu jako hosté.

Jako řešení jsem založil účet Gmail [picasa.kurz@gmail.com,](mailto:picasa.kurz@gmail.com) který slouží pro odesílání veškerých úkolů, odpovědí anket a příspěvků. Nevýhodou zvoleného řešení ovšem je, že zabere více času než klasické vyplňování na severu LMS Moodle.

### **4.1 Účast v kurzu**

<span id="page-43-1"></span>Celkově do e-learningového kurzu nahlédlo pouze 9 respondentů. Jeden respondent byl studentem Jihočeské univerzity a zbylých 8 respondentů prošlo kurzem jako hosté. Všechny uživatele, kteří vytvořený kurz absolvovali, znám osobně nebo mi byli doporučeni. Se všemi jsem byl v kontaktu, když v kurzu pracovali. S některými jsem měl osobní schůzku, s některými jsem komunikoval přes internet.

Na [Obr. 21](#page-44-0) je graf, který znázorňuje věkové kategorie. Na grafu můžete vidět, že nejvíce respondentů, kteří úspěšně dokončili kurz, je ve věkové kategorii 19 - 25 a 26 – 35.

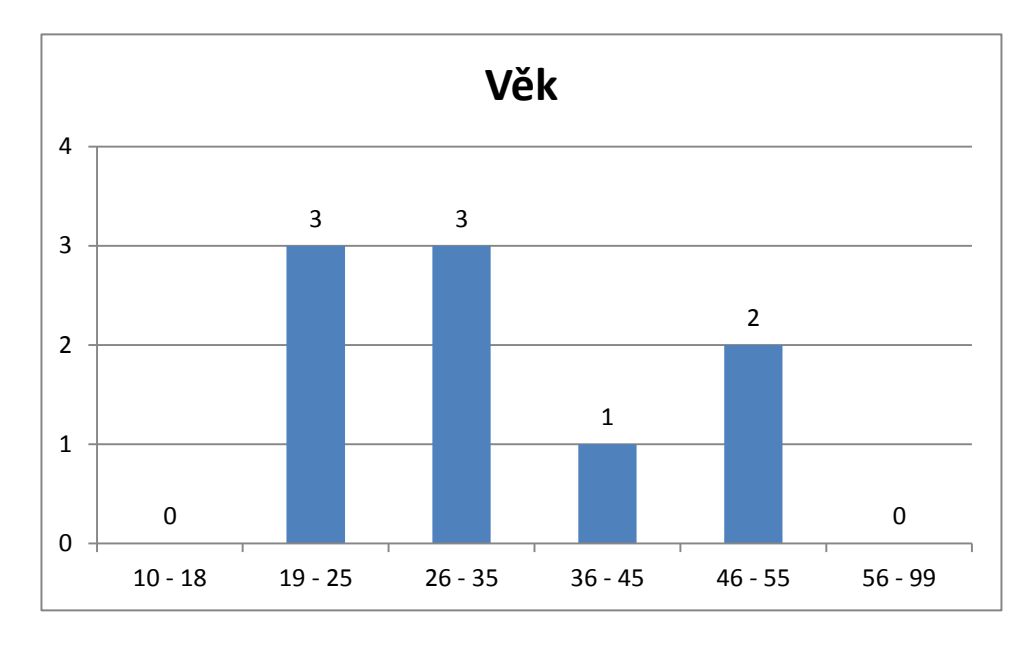

<span id="page-44-0"></span>**Obr. 21 Věk respondentů, kteří se zúčastnili e-learningového kurzu**

Na [Obr. 22](#page-45-0) je graf, který znázorňuje aktivitu v aplikaci Google Picasa. Celkově 6 respondentů odpovědělo, že už v minulosti pracovali v aplikaci Google Picasa. Ostatní se poprvé s aplikací setkali až v e-learningovém kurzu.

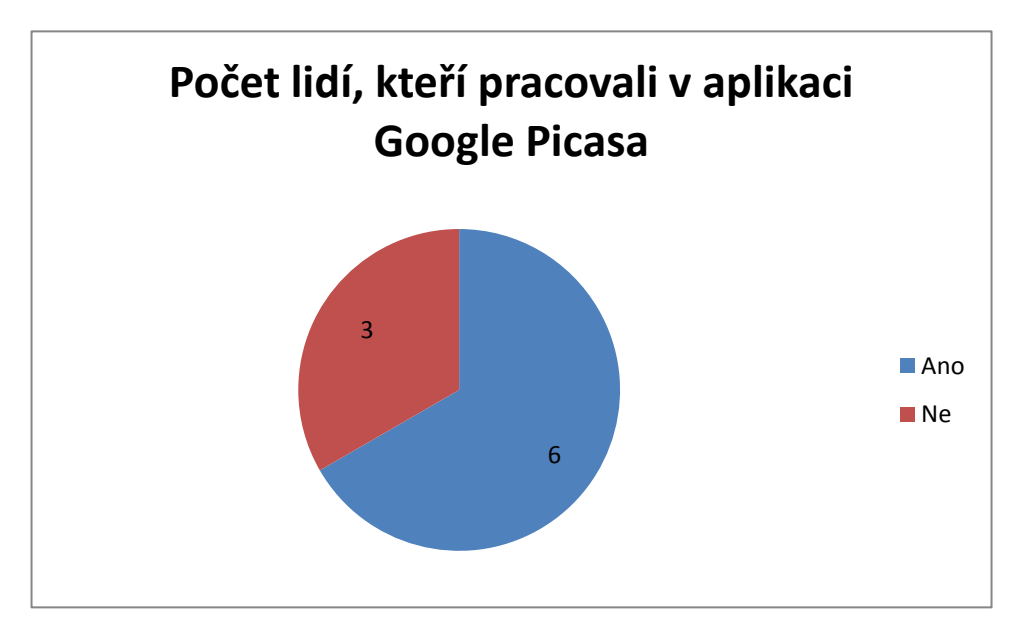

<span id="page-45-0"></span>**Obr. 22 Počet lidí, kteří pracovali v aplikaci Google Picasa**

Na [Obr. 23](#page-46-0) je tabulka znázorňující kvalitativní hodnocení e-learningového kurzu od každého respondenta, který úspěšně dokončil kurz. Průměr hodnocení kurzu se vyšplhal na hodnotu 77 %. Výsledky kvalitativního hodnocení naleznete na přiloženém CD. Na něm je doložena kompletní konverzace s uživateli elearningového kurzu. V tištěné verzi bakalářské práce tito uživatelé vystupují anonymně, na přiloženém CD jsou však uvedeni pravými jmény. Všichni totiž souhlasili, že jejich totožnost mohu zveřejnit pouze v dokumentu uvedeném na přiloženém CD.

| <b>Jméno</b>     | Příjmení  | Hodnocení (%) |
|------------------|-----------|---------------|
| Ondřej           | D.        | 80            |
| Tomáš            | К.        | 60            |
| Hana             | D.        | 80            |
| <b>Božena</b>    | M.        | 85            |
| Denis            | Ρ.        | 80            |
| Luboš            | <b>B.</b> | 80            |
| Jakub            | Ř.        | 80            |
| Helena           | V.        | 70            |
| Ondřej           | Η.        | Nevyplněno    |
| Průměrná hodnota |           |               |

<span id="page-46-0"></span>**Obr. 23 Tabulka, znázorňující kvalitativní hodnocení celého e-learningového kurzu**

### **5 Závěr**

<span id="page-47-0"></span>V rámci této bakalářské práce vznikl e-learningový kurz, zaměřený na problematiku "Publikování fotogalerií v Google Picasa". Kurz je navržen tak, aby účastník kurzu zjistil informace od pořízení digitální fotografie až ke sdílení na internetu.

Během práce jsem uskutečnil průzkum, který měl určit věkovou kategorii lidí, jimž měl být e-learningový kurz určen. Po tomto zjištění jsem musel rozhodnout, jaká bude obtížnost výukových materiálů a doplňujících úkolů. Témata v elearningovém kurzu jsem strukturoval tak, aby postupně zahrnovala celé spektrum otázek od přípravy aplikace, přes pořízení snímlů, úpravu fotografií, až po následné sdílení obrázků na internetu. Ke každému tématu jsem vytvořil potřebné výukové materiály s grafickými ukázkami a podrobnými návody. Téma jsem doplnil prvkem, jako je například anketa, úkol nebo fórum.

Na internetu je velké množství kurzů, které se zabývají podobnou nebo téměř stejnou problematikou. Velká nevýhoda těchto kurzů spočívá v tom, že jsou ve většině množství placené. Jejich cena se pohybuje v průměru okolo 1200 Kč. Další velkou nevýhodou těchto kurzů je, že výuka bývá prezenční<sup>10</sup>, probíhá pouze v určitý den a hodinu a uživatel se musí dostavit do místa určení, kde se kurz koná.

Snažil jsem se, aby kurz byl pro začínající uživatele pochopitelný. Nnarazil jsem přitom na problém, který omezil přístup účastníkům kurzu. Věřím, že se mi v této práci podařilo postihnout nejdůležitější informace v dané problematice a že se mi podařilo vytvořit takový e-learningový kurz, který bude pro účastníky kurzu zajímavý a užitečný.

Vytvořený kurz si mohou uživatelé projít zcela zdarma.

 $\overline{a}$ 

 $10$  Prezenční – denní forma studia.

### **6 Citovaná literatura**

<span id="page-48-0"></span>1. Google. *Welcome to Picasa and Picasa Web Albums.* [Online] https://support.google.com/picasa/answer/157000?hl=en.

2. Gopas počítačová škola. *Google Picasa - základy digitální fotografie.*  [Online] http://www.gopas.cz/Kurzy/Katalog-kurzu/Kurzy-START/Google-Picasa-zaklady-digitalni-fotografie-GOOPIC.aspx?subpage=description.

3. kurzy-vyuka.cz. *Google Picasa - základy.* [Online] http://www.kurzyvyuka.cz/d-77399/google-picasa-zaklady-kurz-hradeckralove#formInformationRequest.

4. ACZ vzdělávací centrum. *Kurz Google Picasa.* [Online] http://www.aczkurzy.cz/pocitacove-kurzy/kurz-google-picasa.

5. MoodleDocs. *Co je Moodle.* [Online] 11. 12 2006. http://docs.moodle.org/archive/cs/Co\_je\_Moodle.

6. MoodleDocs. *Webová stránka.* [Online] 7. 5 2008. http://docs.moodle.org/archive/cs/Webov%C3%A1\_str%C3%A1nka.

7. MoodleDocs. *Odkaz na soubor nebo web.* [Online] 8. 5 2008. http://docs.moodle.org/archive/cs/Odkaz\_na\_soubor\_nebo\_web.

8. MoodleDocs. *Modul Anketa.* [Online] 13. 12 2007. http://docs.moodle.org/archive/cs/Modul\_Anketa.

9. MoodleDocs. *Modul Fórum.* [Online] 8. 4 2008. http://docs.moodle.org/archive/cs/Modul\_F%C3%B3rum.

10. MoodleDocs. *Přednáška.* [Online] 17. 10 2008. http://docs.moodle.org/archive/cs/Moduly.

11. Moodle 2.x příručka pro lektory. *Vytvoření obsahu kurzu.* [Online] http://www.nconzo.cz/elearning/mod/book/view.php?id=948&chapterid=111.

12. MoodleDocs. *Modul Úkol.* [Online] 8. 12 2012. http://docs.moodle.org/archive/cs/Modul\_%C3%9Akol.

13. Gošová, Věra. Metodický portál. *E-learning.* [Online] 20. 9 2011. http://wiki.rvp.cz/Knihovna/1.Pedagogicky\_lexikon/E/E-learning.

14. Návody pro C4. *Moodle.* [Online] http://navody.c4.cz/moodle?adv\_sid=google/navody-proc4\_moodle&utm\_source=google&utm\_medium=cpc&utm\_campaign=navodypro-c4\_moodle&gclid=CPHwj4a2hL8CFWj4wgodvzsAjA.

15. Mlčoch, Zbyněk. *Co je ICQ, Historie ICQ, zajímavosti a kuriozity.*  [Online] 14. 4 2008. http://www.zbynekmlcoch.cz/informace/texty/pocitaceinternet/co-je-to-icq-historie-icq-zajimavosti-a-kuriozity.

16. EduCity. *Google Picasa - základy, školení.* [Online] http://www.skolenikurzy-educity.cz/kurzy/kralovehradecky/google-picasa-zaklady-s2027333.

17. Samsung. *Popis operačního systému Android.* [Online] 16. 9 2010. http://www.samsung.com/cz/article/google-android-os-explained.

18. Macháček, Martin. Aktualně.cz. *Řekněme to natvrdo: škola se neobejde bez drilu, bez učení nazpaměť a bez kázně.* [Online] 4. 9 2012. http://blog.aktualne.cz/blogy/martin-machacek.php?itemid=17395.

# **7 Přílohy**

# <span id="page-50-0"></span>**7.1 Dotazník A**

<span id="page-50-1"></span>Verze dotazníku pro ty, který odpověděli na otázku číslo 3 "Ne".

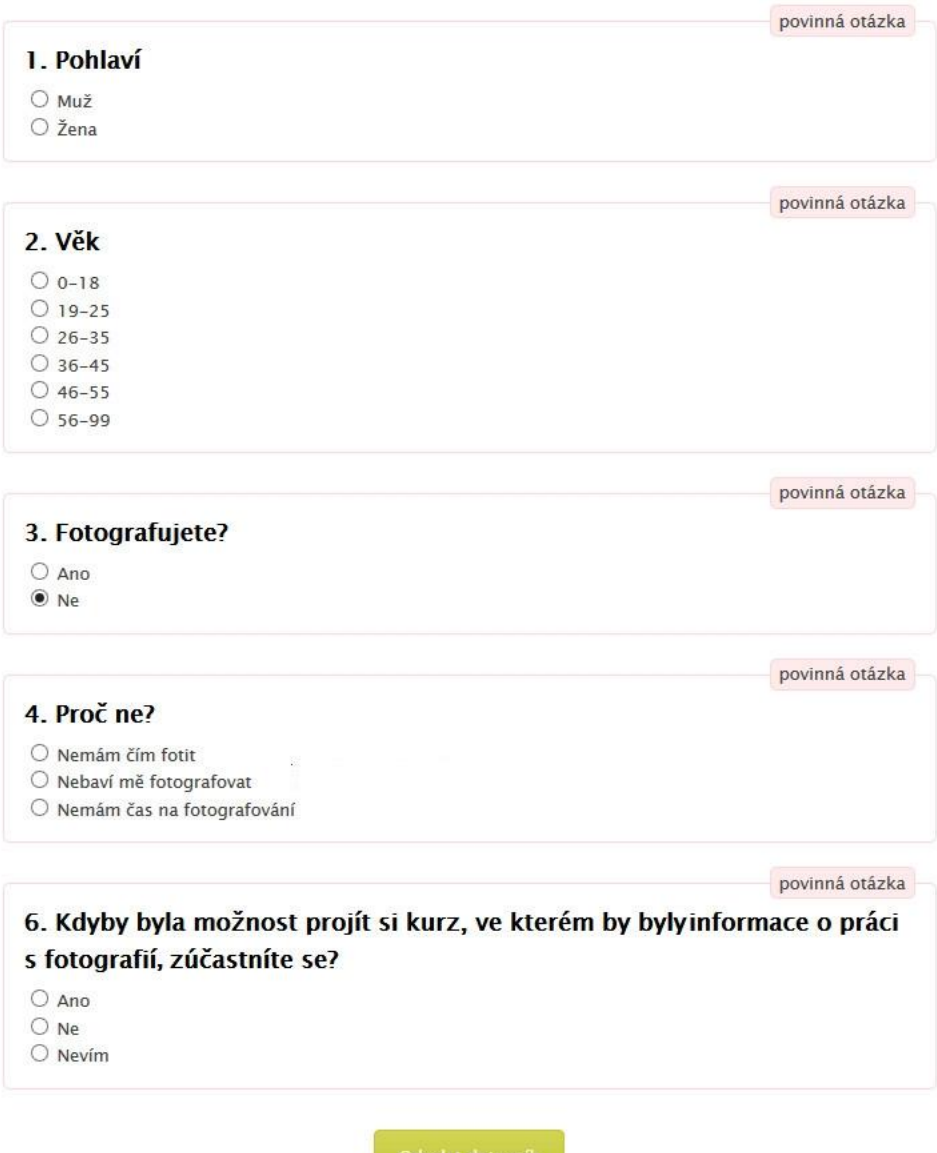

# **7.2 Dotazník B**

<span id="page-51-0"></span>Verze dotazníku pro ty, kteří odpověděli na otázku číslo 3 "Ano" a na otázku číslo 8 "Online".

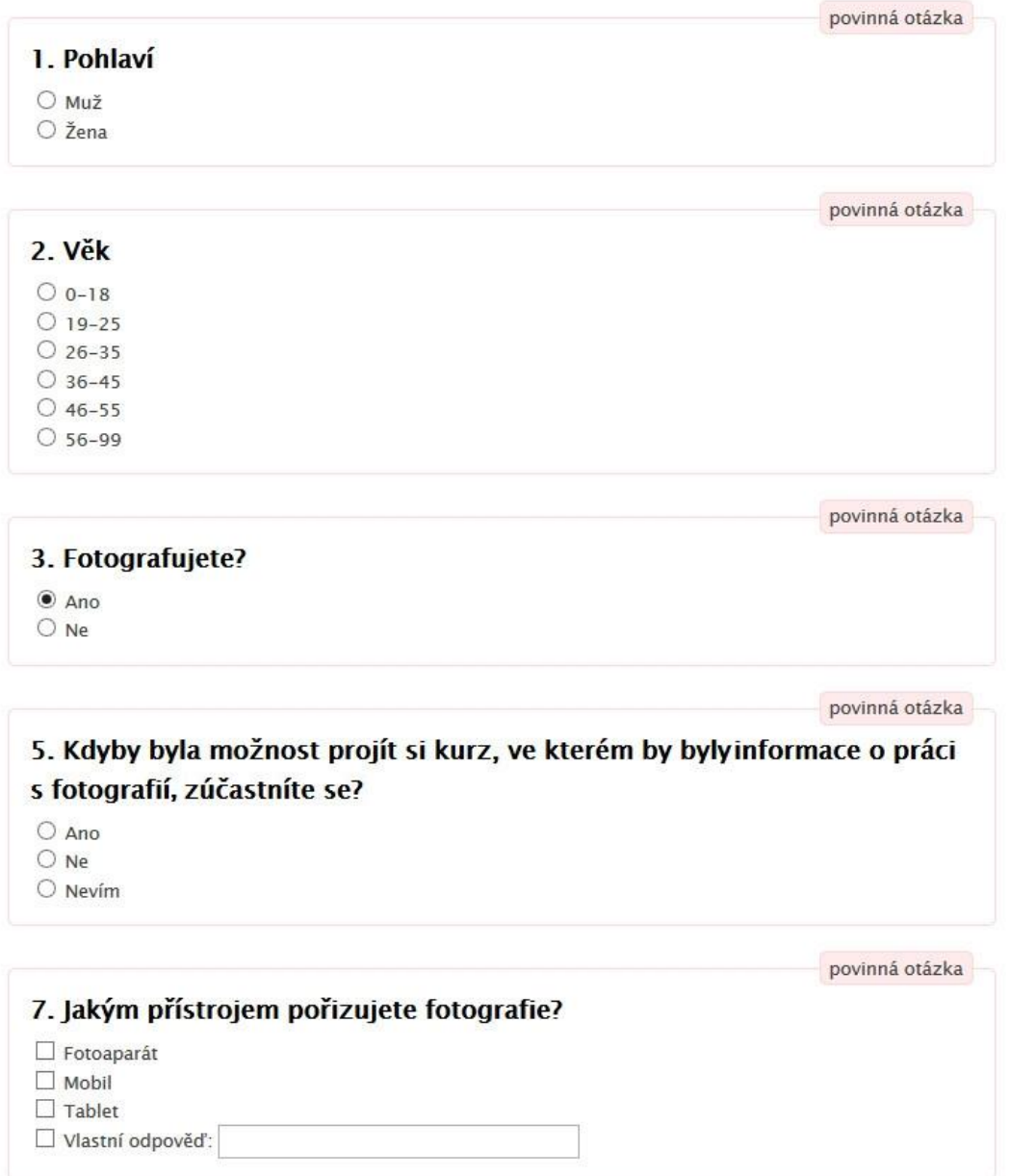

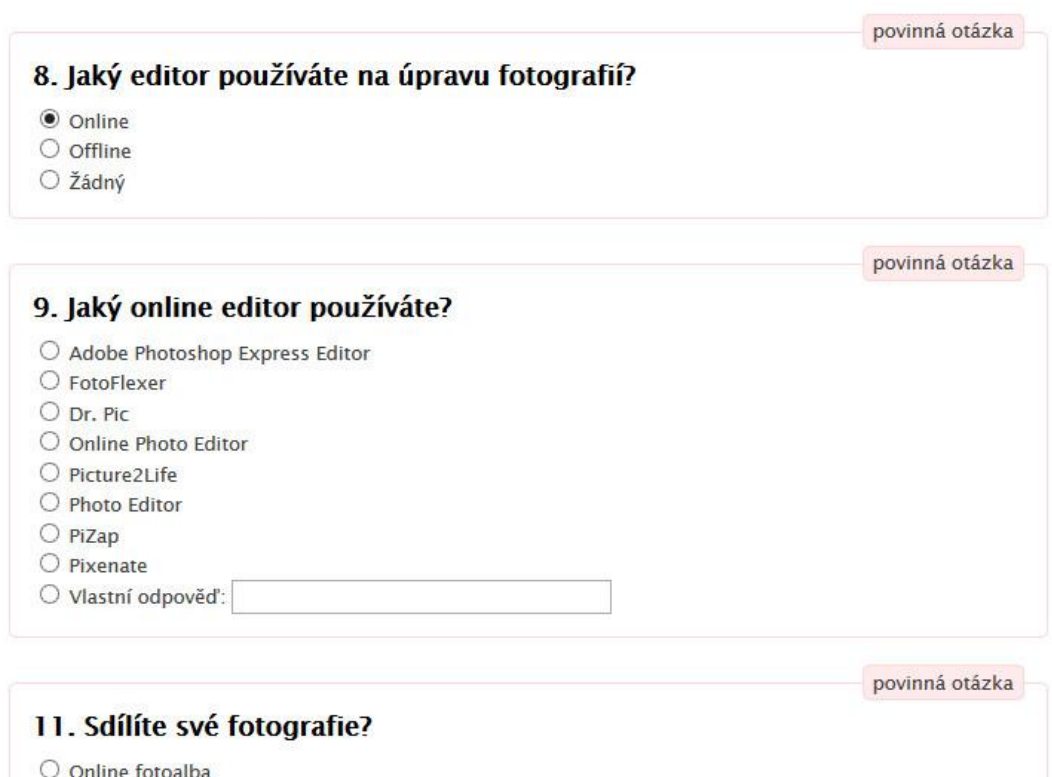

- ne rotoarpa
- $\bigcirc$  Sociální sítě
- $\bigcirc$  Nesdílím

V tomto místě se dotazník větví, další otázky se zobrazí až po zodpovězení předchozí otázky.

# **7.3 Dotazník C**

<span id="page-53-0"></span>Verze dotazníku pro ty, kteří odpověděli na otázku číslo 3 "Ano" a na otázku číslo 8 "Offline".

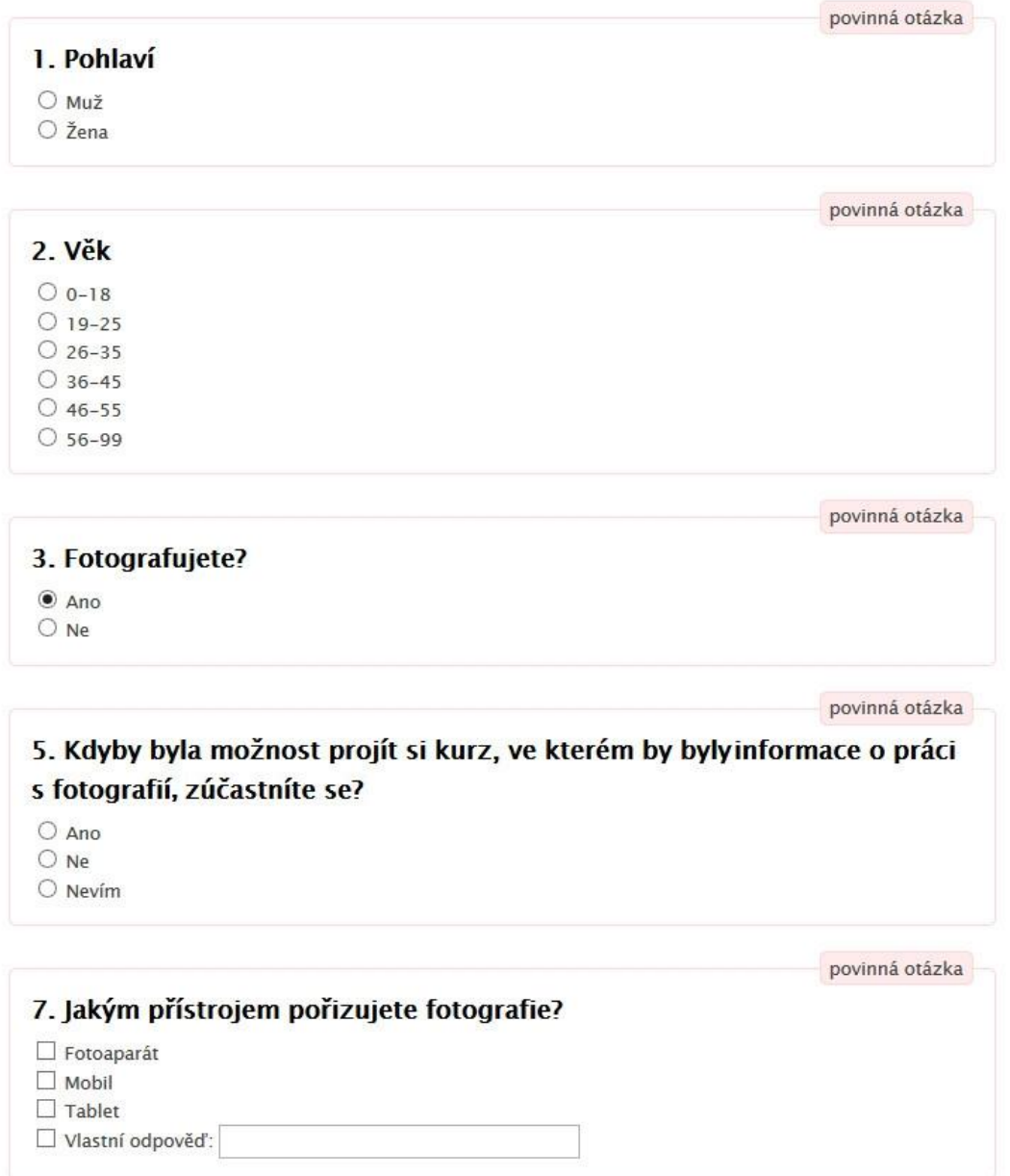

#### 8. Jaký editor používáte na úpravu fotografií?

 $\bigcirc$  Online

- **◎** Offline
- O žádný

#### 10. Jaký offline editor používáte?

- O Adobe Photoshop
- $\bigcirc$  Google Picasa
- O Zoner Photo Studio
- $\bigcirc$  Gimp
- $\bigcirc$  Corel Paint Shop Pro
- $\bigcirc$  XnView
- O Vlastní odpověď:

povinná otázka

povinná otázka

povinná otázka

#### 11. Sdílíte své fotografie?

- O Online fotoalba
- O Sociální sítě
- $\bigcirc$  Nesdílím

# **7.4 Dotazník D**

<span id="page-55-0"></span>Verze dotazníku pro ty, kteří odpověděli na otázku číslo 3 "Ano" a na otázku číslo 8 "Jaký editor používáte na úpravu fotografií" odpověděli "Žádný".

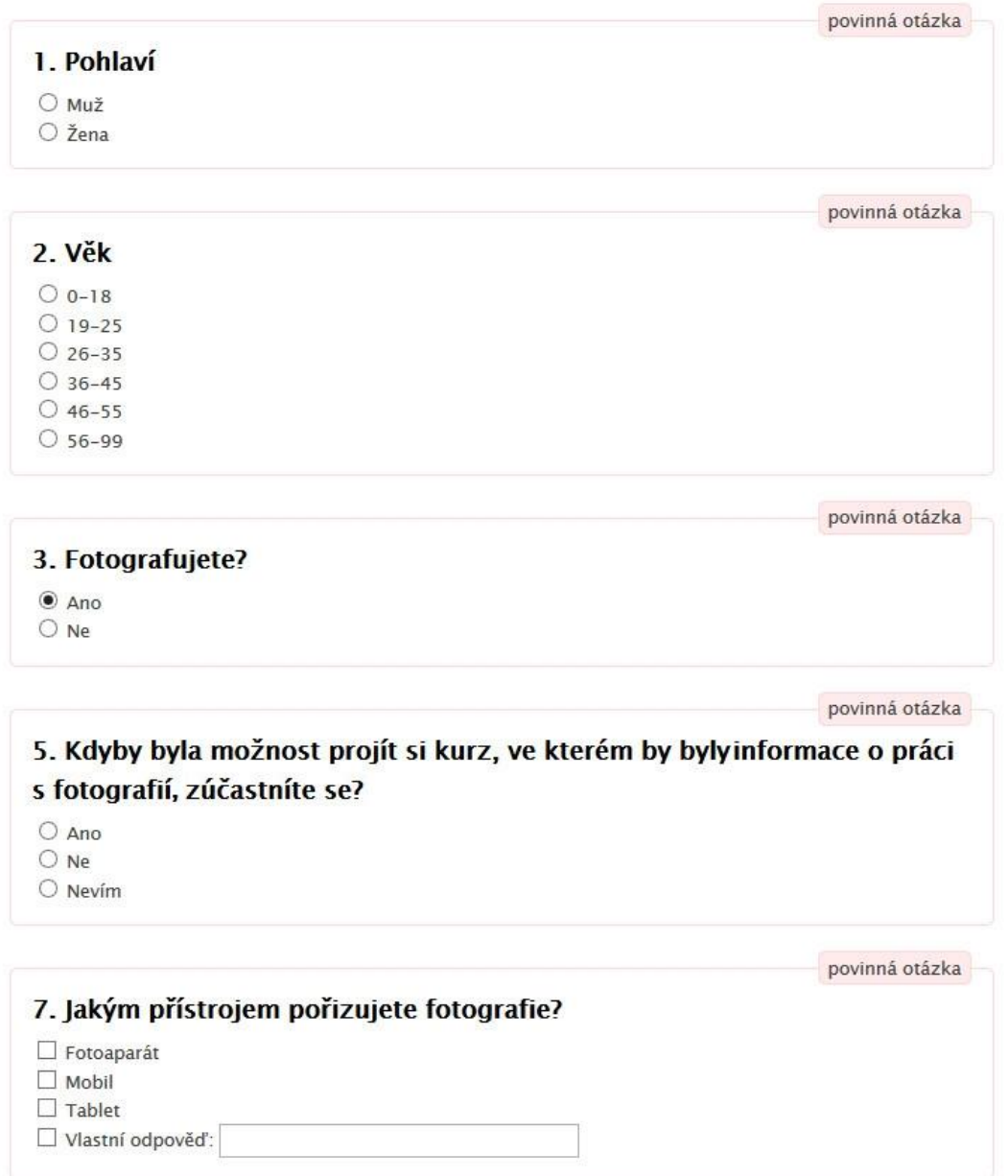

povinná otázka

### 11. Sdílíte své fotografie?

 $\bigcirc$  Online fotoalba

○ Sociální sítě

 $O$  Nesdílím